### Петрозаводский государственный университет Институт математики и информационных технологий Кафедра информатики и математического обеспечения

09.03.04 - Программная инженерия Профиль направления подготовки бакалавриата

"Системное и прикладное программное обеспечение"

# Отчет по дисциплине «Верификация программного обеспечения»

Выполнил: студент 4 курса группы 22407

Э. А. Шараускас

 $\overline{nodnuc}$ ь

Руководитель: К. А. Кулаков, к.ф-м.н., доцент

подпись

Итоговая оценка

оценка

Петрозаводск — 2023

# Содержание

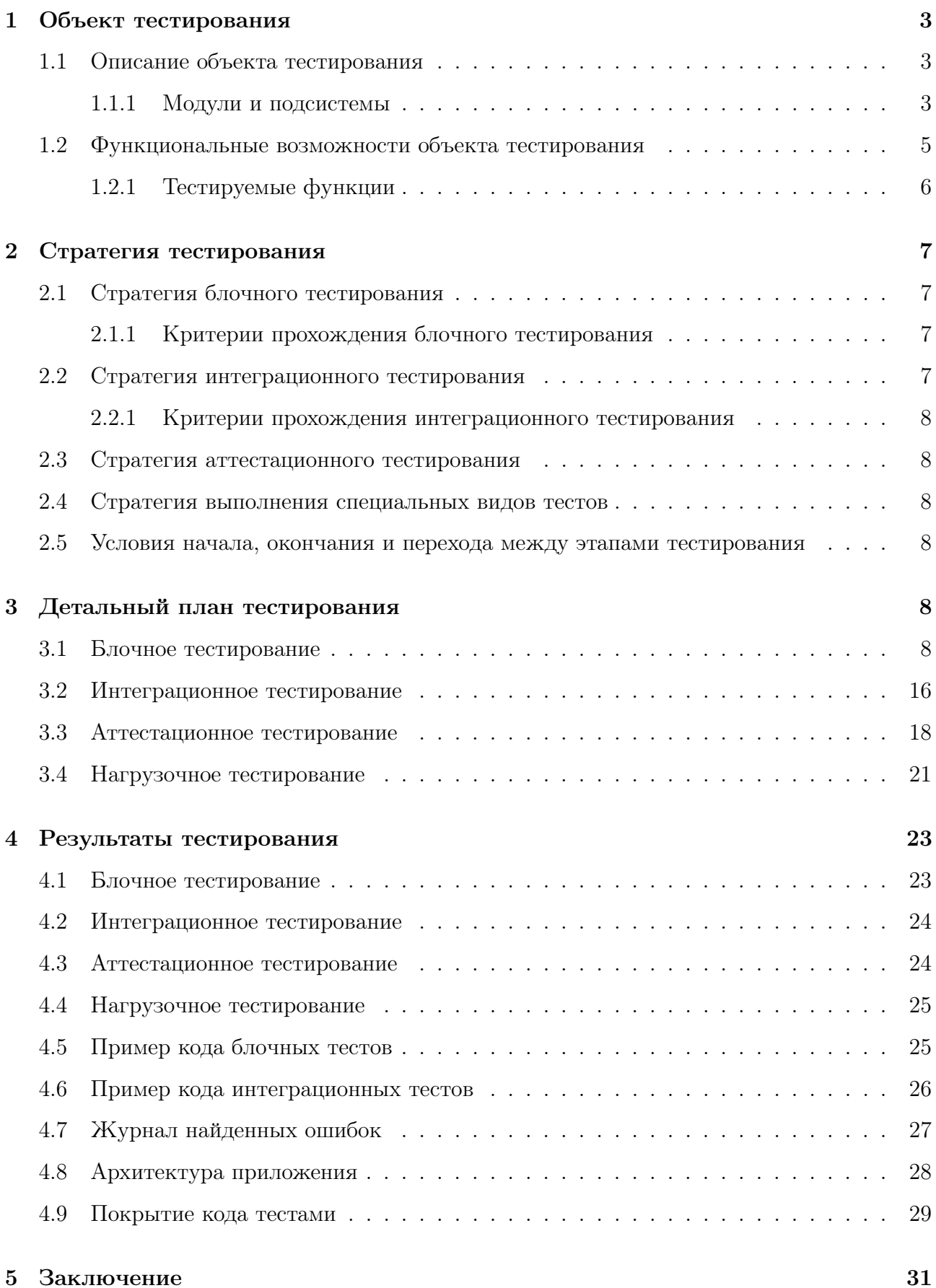

## 1 Объект тестирования

#### 1.1 Описание объекта тестирования

В связи со сложностью послушать музыку на своей устройстве, мне понравилась идея создать свое десктоп-приложение. Поэтому объектом тестирования является «RuShopify». Приложение предоставляет пользователю возможность воспроизведения аудио в форматах MP3, MP4, AAC, FLAC из локального хранилища устройства. Приложение реализовано на языке Python3.

Используемые библиотеки языка Python:

- 1. os для работы с операционной системой;
- 2. sys для доступа к некоторым переменным и функциям, взаимодействующим с интерпретатором python;
- 3. time для работы со временем;
- 4. random для генерации случайной последовательности воспроизведения.
- 5. PyQt5 для описания архитектуры форм приложения при помощи Qt-виджетов библиотеки.

#### 1.1.1 Модули и подсистемы

- 1. class MainWindow модуль компоновки и отрисовки приложения. Наследован от QtWidgets.QWidget, содержит в себе описание интерфейса приложения с использованием модулей и функций библиотеки PyQt5:
	- (a) Имеет единственный подмодуль, содержащий метод show() показывает скомпонованный интерфейс.
- 2. class MediaLibrary модуль взаимодействия приложения с файловой системой и работы с добавленной медиатекой. Наследован от QtWidgets.QListWidget, содержит в себе функции чтения из файловой системы и работы с медиатекой, представленной в виде списка;
	- (a) def hide show  $ml(self, hide): -$ подмодуль, реализующий функцию отображения или скрытия медиатеки. Где hide – bool-овое значение отображения;
- (b) def open mp3  $file(self): no, you will be a new solution of the equation.$ аудиформатов MP3, MP4, AAC, FLAC и добавления их в медиатеку приложения;
- $(c)$  def make item(self, file): подмодуль, реализующий функцию создания одного элемента медиатеки, вызывается из open\_mp3\_file для каждого файла аудио формата. Где file – путь к аудиофайлу в файловой системе. В себе содержит кнопку, для перемещения аудио в плейлист и кнопку удаления из медиатеки;
- (d) def filter\_ml(self, property, value): подмодуль, реализующий функцию фильтрации медиатеки. Где property – свойство фильтрации, value – значение свойства фильтрации;
- (e) def add item in  $p$ l(self, item): подмодуль, реализующий функцию добавления аудиозаписи в плейлист воспроизведения, вызывается из make\_item. Где item – строка из которой поступил сигнал на добавление, содержит в себе путь к аудиофайлу в файловой системе;
- (f) def add\_all\_items\_in\_pl(self): подмодуль, реализующий функцию добавления всей медиатеки в плейлист воспроизведения;
- $(g)$  def delete item(self, item): подмодуль, реализующий функцию удаления аудиозаписи из медиатеки, вызывается из make\_item. Где item – строка из которой поступил сигнал на удаление;
- (h) def delete—all—items(self): подмодуль, реализующий функцию очищения медиатеки;
- 3. class PlayList модуль для управления плейлистом воспроизведения. Наследован от QtWidgets.QListWidget, содержит в себе функции работы с плейлистом воспроизведения, представленного в виде списка;
	- (a) def make item with audio(self, audio): подмодуль, реализующий функцию создания одного элемента плейлиста, вызывается из add\_item\_in\_pl. Где audio – путь к аудиофайлу в файловой системе. В себе содержит кнопку удаления из плейлиста;
	- (b) def change\_play\_mode(self, playmode): подмодуль, реализующий функцию изменения режима воспроизведения. Где playmode – int-овое значение;
	- (c) def delete item with audio(self, item): подмодуль, реализующий функцию

удаления аудиозаписи из плейлиста, вызывается из make\_item\_with\_audio. Где item – строка из которой поступил сигнал на удаление;

- (d) def delete all items with audio(self): подмодуль, реализующий функцию очищения плейлиста;
- 4. class AudioInPlay(): модуль для управления воспроизводимой аудиозаписью. Содержит в себе интерфейсы с информацией об аудиозаписи и функции для взаимодействия пользователя с ней.
	- (a) def load  $\alpha$ audio(self, audio): подмодуль, реализующий функцию заполнения информации об воспроизводимой аудиозаписи. Где audio – путь к аудиофайлу в файловой системе;
	- (b) def change play pause(self, pause): подмодуль, реализующий функцию остановки и воспроизведения аудиозаписи. Где pause – bool-овое значение паузы;
	- (c) def position changed(self, position): подмодуль, реализующий функцию установки временной позиции в аудиозаписи, вызывается из load\_audio. Где position – позиция во времени воспроизводимой аудиозаписи;
	- (d) def duration changed(self, duration): подмодуль, реализующий функцию установки длительности аудиозаписи, вызывается из load audio. Где duration – длительность аудиозаписи;
	- (e) def playlist  $next(self):$  подмодуль, реализующий функцию переключения на следующую аудиозапись;
	- (f) def playlist  $prev(self): -$  подмодуль, реализующий функцию переключения на предыдущую аудиозапись;
	- $(g)$  def set position(self, position): подмодуль, реализующий функцию перемеотки аудиозаписи. Где position – позиция во времени воспроизводимой аудиозаписи.

#### 1.2 Функциональные возможности объекта тестирования

- 1. Работа с медиатекой приложения:
	- (a) Открытие области медиатеки;
	- (b) Скрытие области медиатеки;
	- (c) Добавление аудио файлов из локального хранилища в медиатеку приложения;
- (d) Просмотр медиатеки;
- (e) Поиск аудио файла по подстроке;
- (f) Сортировка медиатеки по имени;
- (g) Фильтрация медиатеки по исполнителю;
- (h) Фильтрация медиатеки по альбому;
- (i) Фильтрация медиатеки по жанру;
- (j) Удаление аудио файлов из медиатеки.
- 2. Работа с плейлистом воспроизведения:
	- (a) Добавление аудиозаписей из медиатеки в плейлист воспроизведения;
	- (b) Просмотр плейлиста;
	- (c) Изменение режима воспроизведения плейлиста (циклическое воспроизведение плейлиста, циклическое воспроизведение аудиозаписи, случайное воспроизведение плейлиста);
	- (d) Изменение порядка аудиозаписей в плейлисте;
	- (e) Удаление аудиозаписей из плейлиста.
- 3. Работа с воспроизводимой аудиозаписью:
	- (a) Воспроизведение аудиозаписи из плейлиста;
	- (b) Просмотр информации об аудиозаписи;
	- (c) Установка паузы воспроизводимой аудиозаписи;
	- (d) Воспроизведение аудиозаписи после установки паузы;
	- (e) Переключение на следующую аудиозапись из плейлиста;
	- (f) Переключение на предыдущую аудиозапись из плейлиста;
	- (g) Изменение позиции воспроизводимой аудиозаписи (перемотка).

#### 1.2.1 Тестируемые функции

Блочное тестирование проводиться для всех описанных функций, которые принимают входные аргументы, так как они напрямую влияют на работу пользователя с приложением. Тестируются функции описанные в подмодулях в пункте 1.1.1.

Интеграционное тестирование проводится для следующих связей:

- 1. Функция make\_item\_with\_audio модуль MediaLibrary и модуль PlayList;
- 2. Функции playlist prev и playlist next модуль PlayList и модуль AudioInPlay;

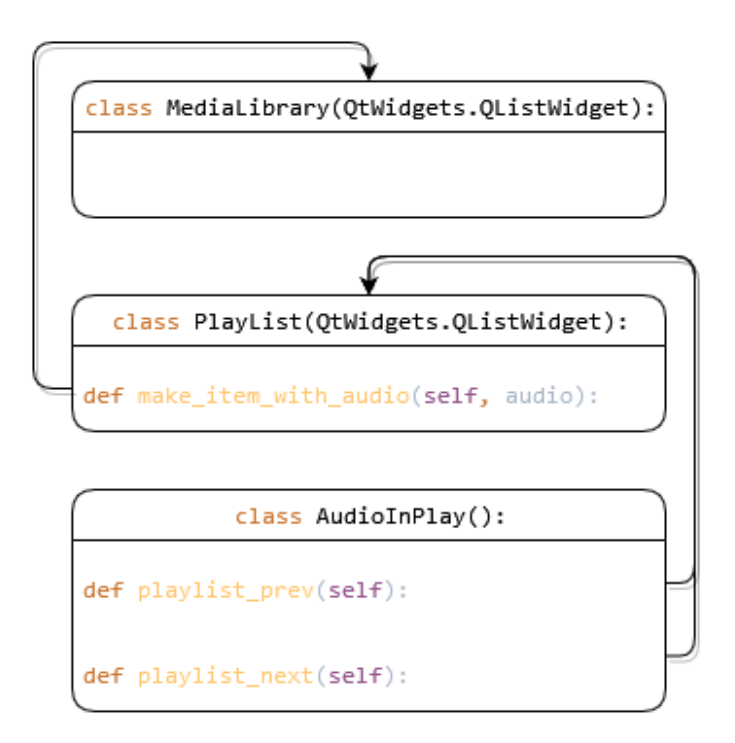

Рис. 1: Связи модулей

### 2 Стратегия тестирования

#### 2.1 Стратегия блочного тестирования

Блочное тестирование производиться при помощи фреймоворка PyTest. Код блочных тестов хранится рядом с кодом модулей, название файлов должно начинаться с «test\_» и содержать имя тестируемого модуля.

#### 2.1.1 Критерии прохождения блочного тестирования

- 1. Тест считается пройденным, если все его кейсы завершились успешно;
- 2. Тестирование считается пройденным если все тесты пройдены.

#### 2.2 Стратегия интеграционного тестирования

Интеграционное тестирование также проводится при помощи фреймоворка PyTest. Код интеграционных тестов хранится рядом с кодом модулей, название файлов должно

начинаться с «test\_» и содержать имена взаимодействующих модулей. Отчеты о покрытии для интеграционного тестирования создаются отдельно.

Используется интеграция "сверху вниз заглушки низкоуровневых модулей реализованы в файлах с кодом тестов.

#### 2.2.1 Критерии прохождения интеграционного тестирования

- 1. Тест считается пройденным, если все его кейсы завершились успешно;
	- (a) Интеграционным тест считается не пройденным, если хотя бы один блочный тест низкоуровневых модулей не пройден.
- 2. Тестирование считается пройденным если все тесты пройдены.

#### 2.3 Стратегия аттестационного тестирования

Аттестационное тестирование интерфейса приложения проводится в ручном режиме на устройстве с операционной системой Windows 10.

### 2.4 Стратегия выполнения специальных видов тестов

# 2.5 Условия начала, окончания и перехода между этапами тестирования

Блочное тестирование выполняется автоматически при любом изменении в репозитории проекта. Блочное тестирование продолжает выполнятся, если какой-либо из тестов не пройден.

Интеграционное тестирование модуля проводится после прохождения блочного для модулей более низкого уровня.

Аттестационное тестирование проводится при окончании разработки очередной функции системы и прохождения интеграционного тестирования. Также аттестационное тестирование проводится перед окончанием разработки проекта.

### 3 Детальный план тестирования

#### 3.1 Блочное тестирование

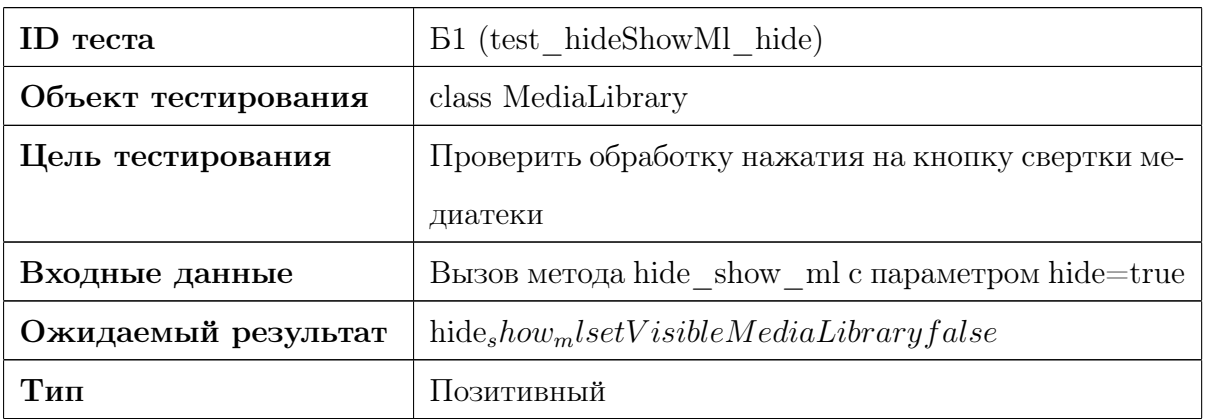

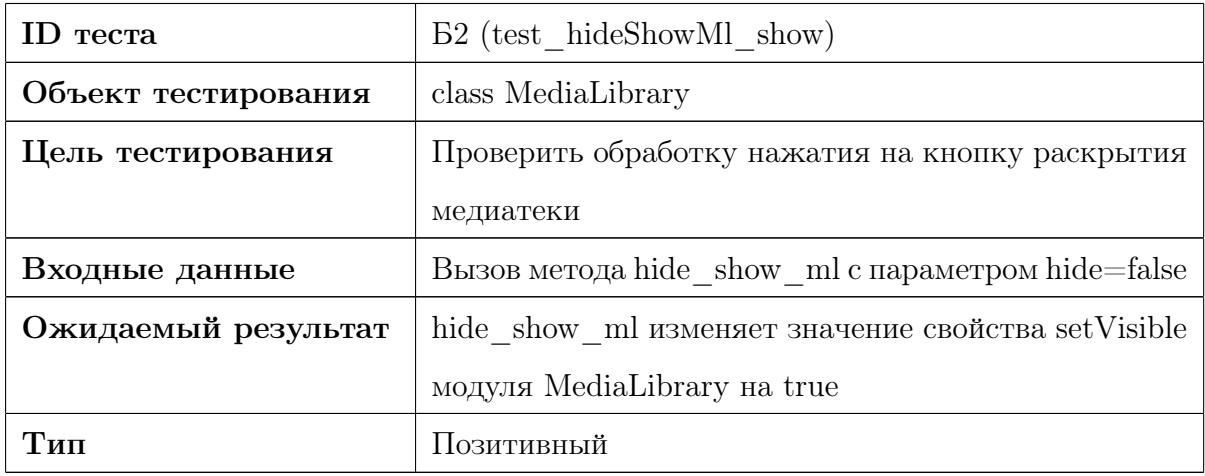

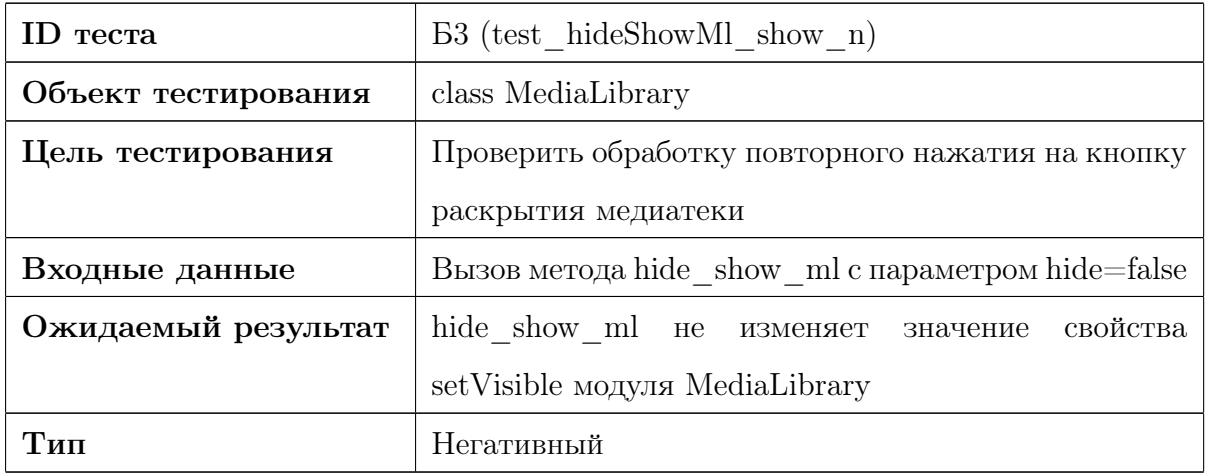

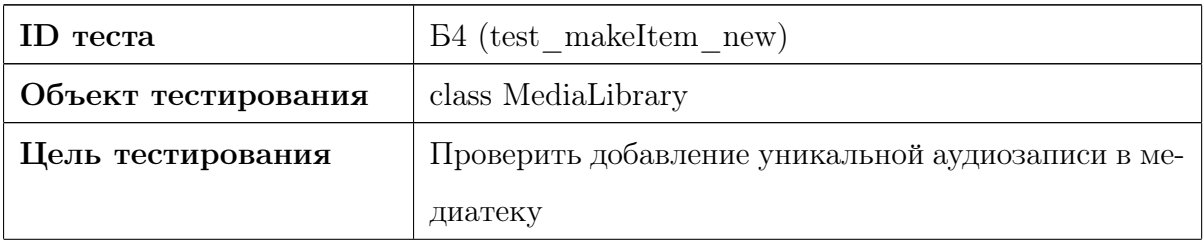

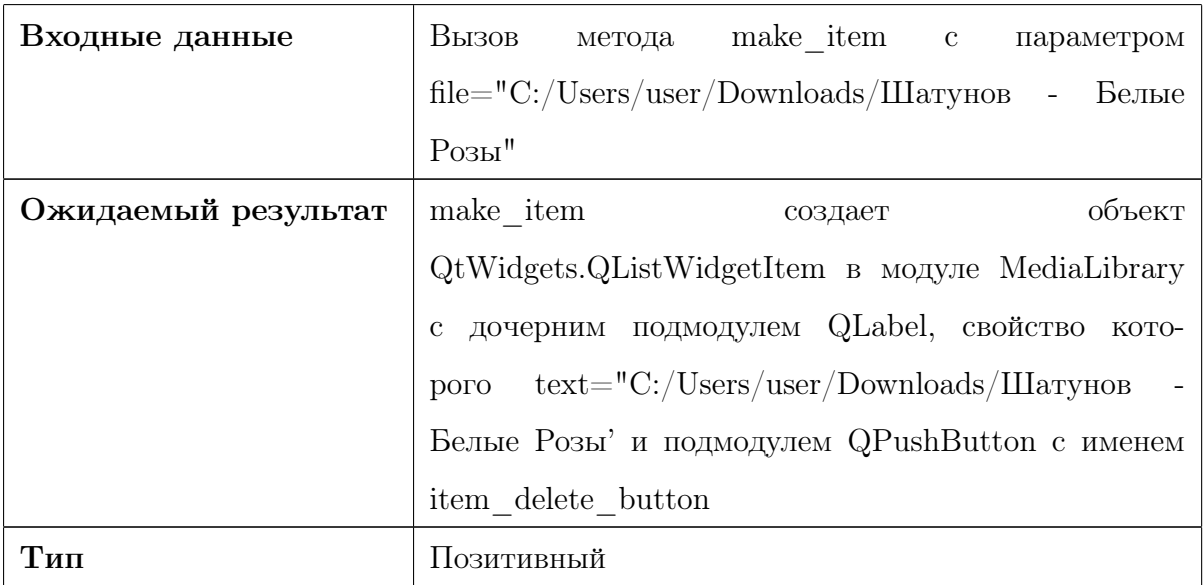

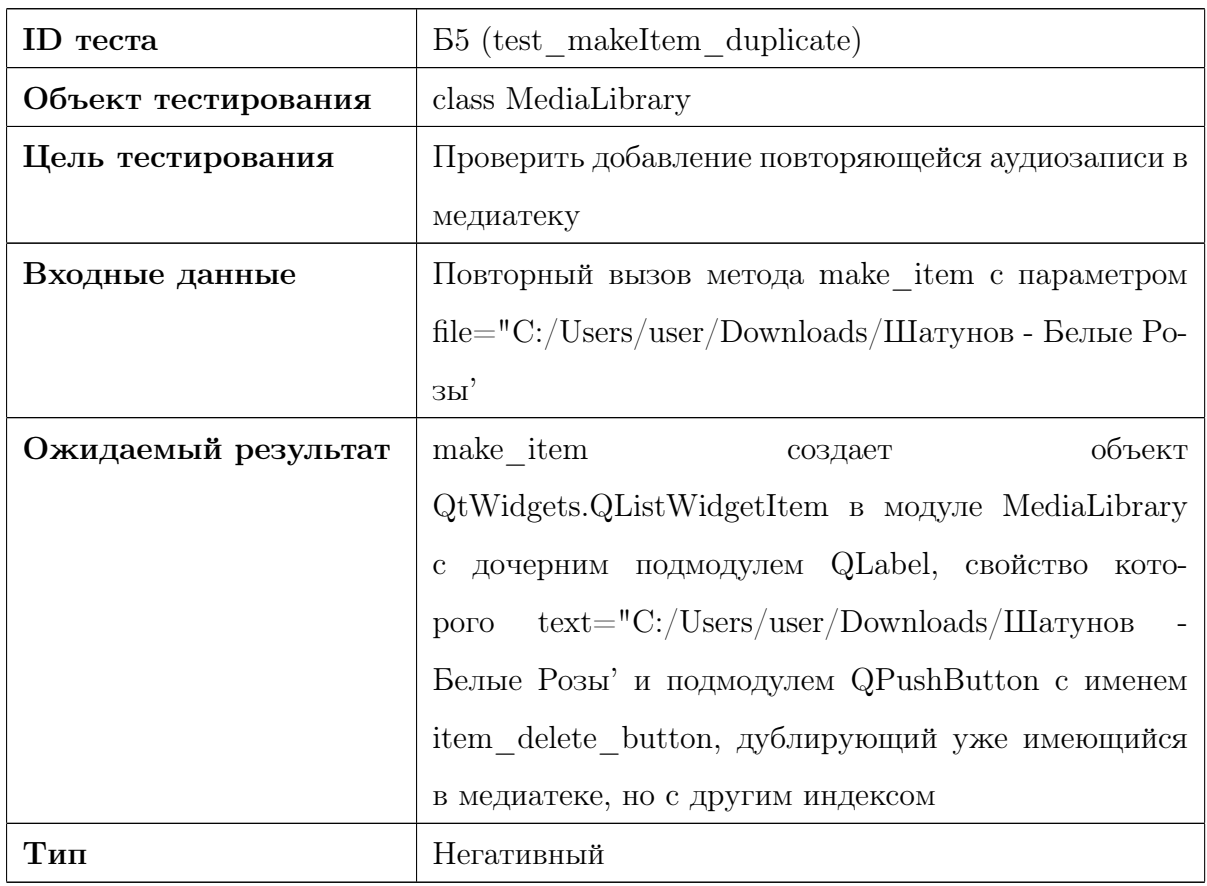

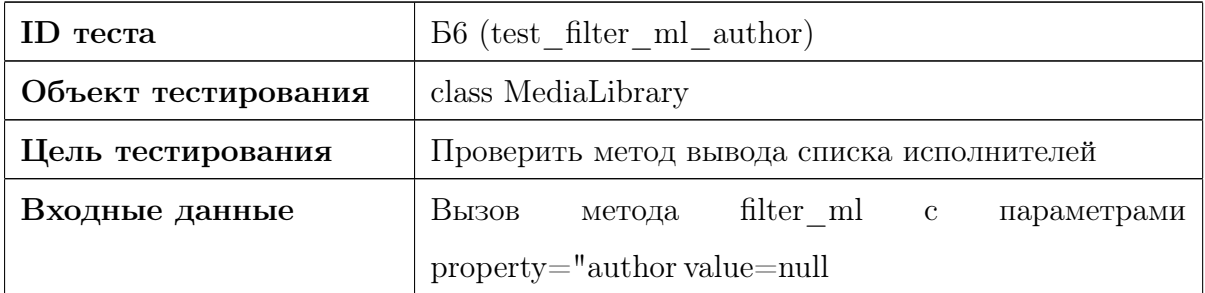

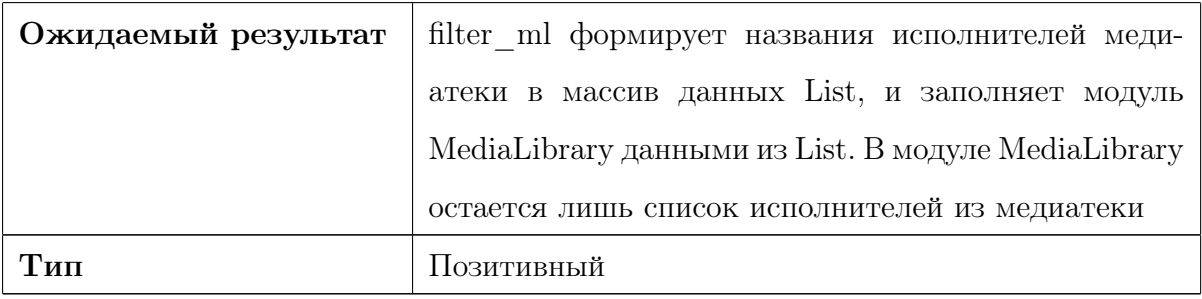

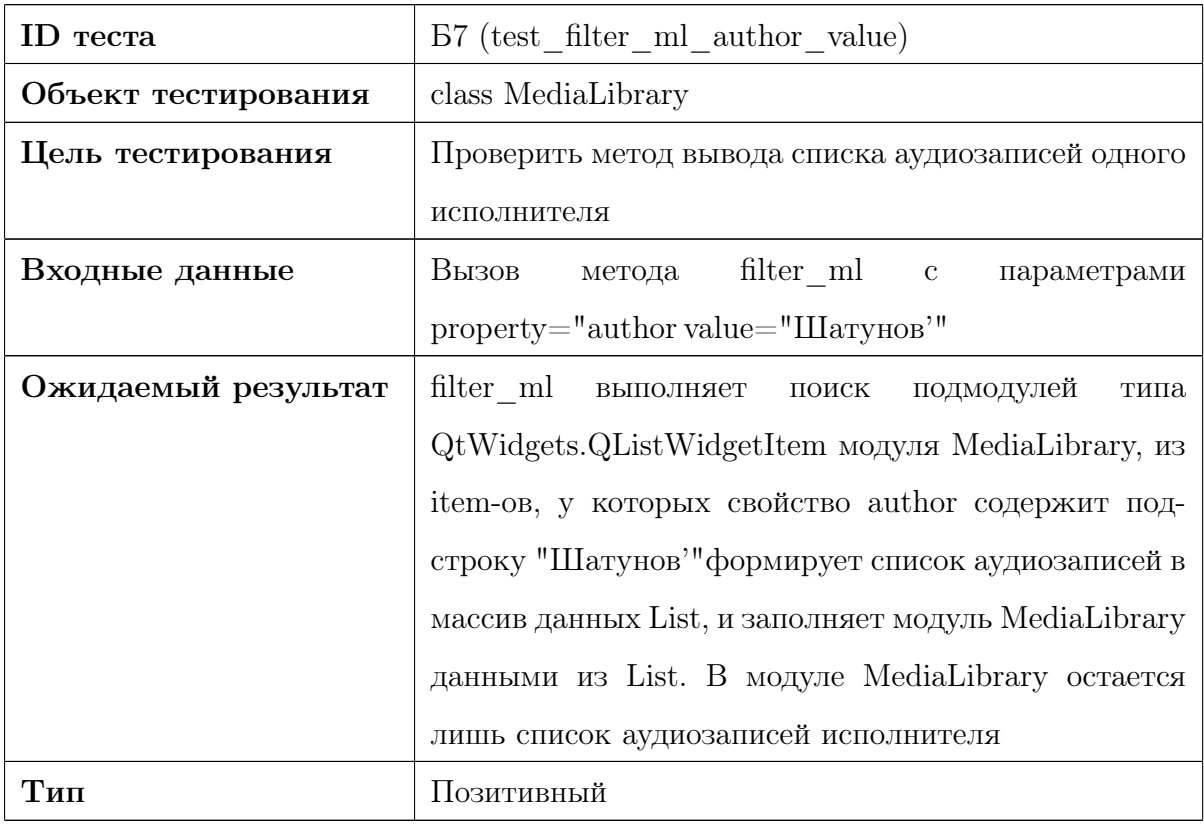

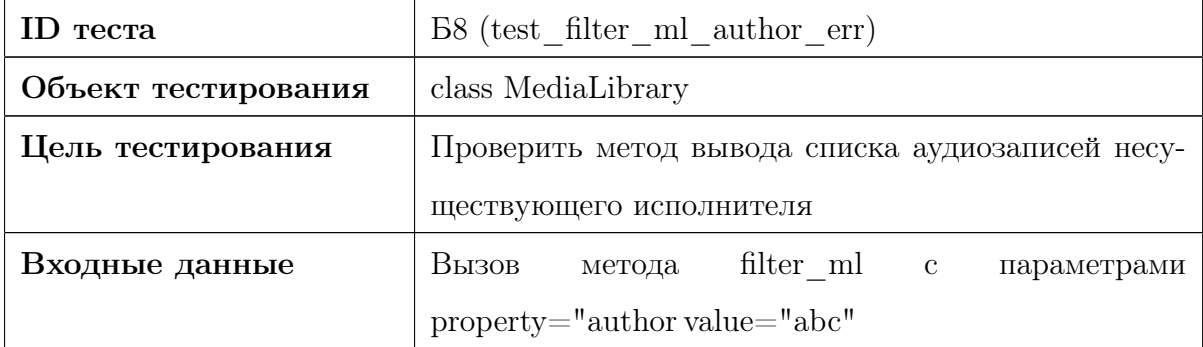

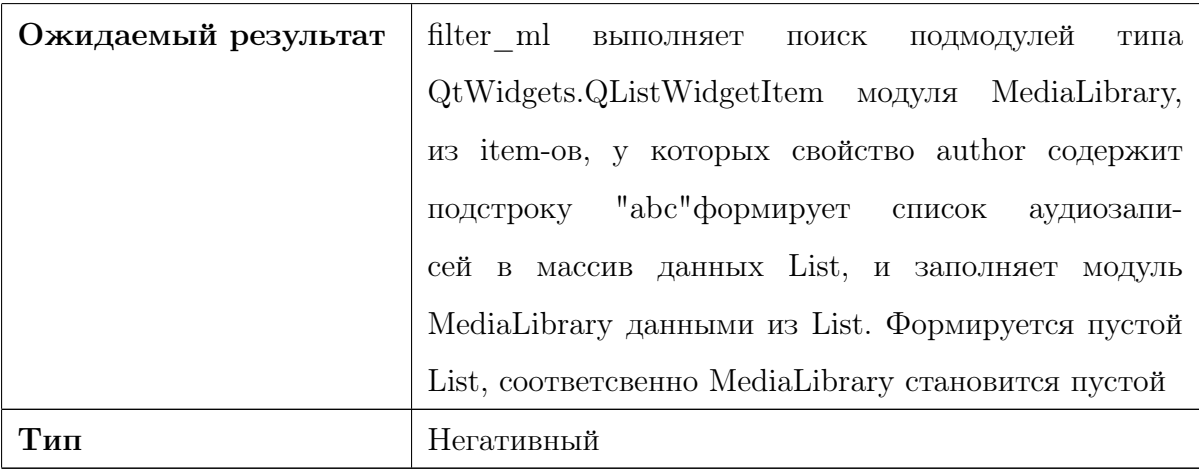

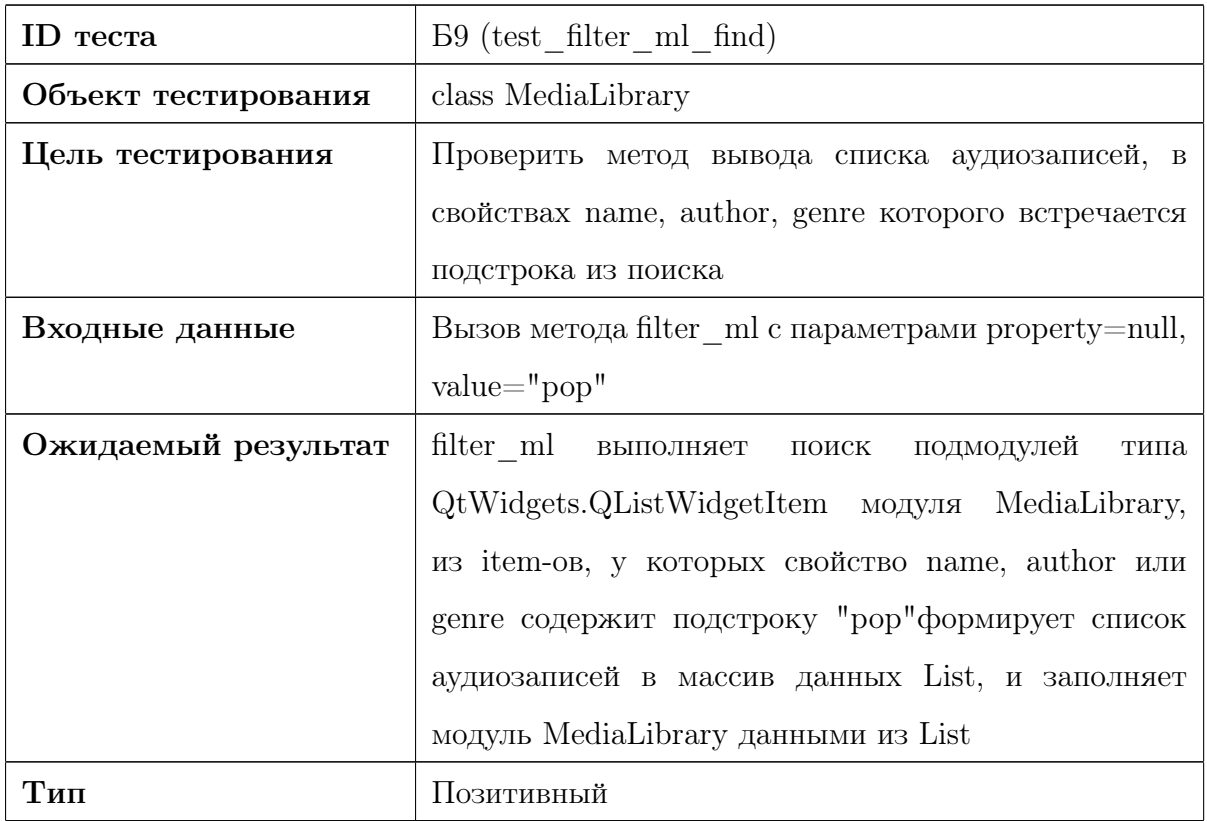

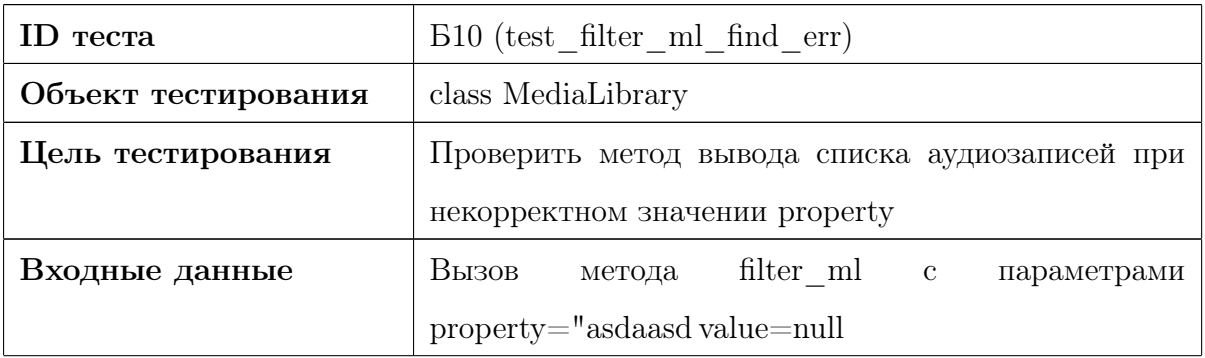

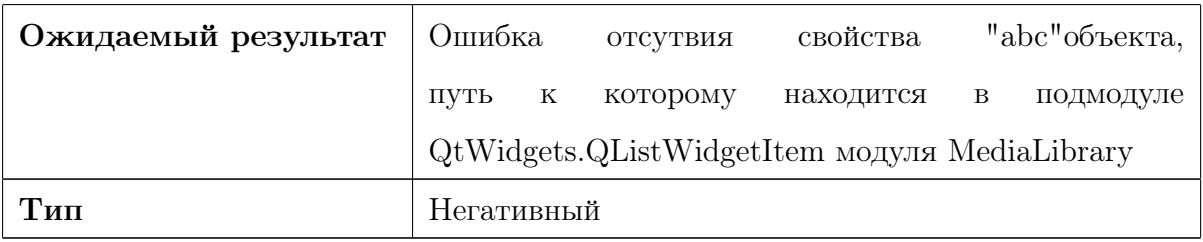

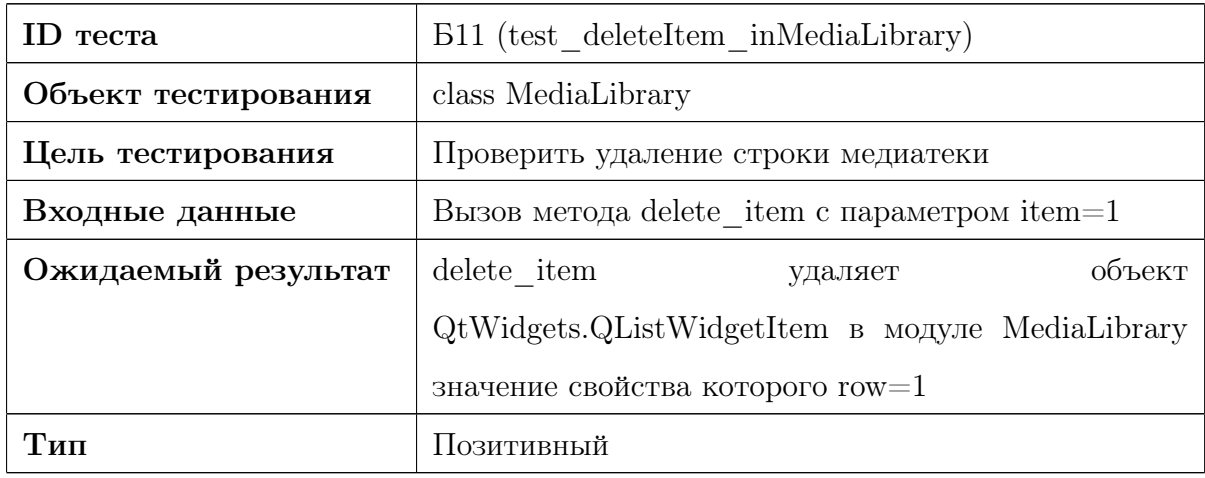

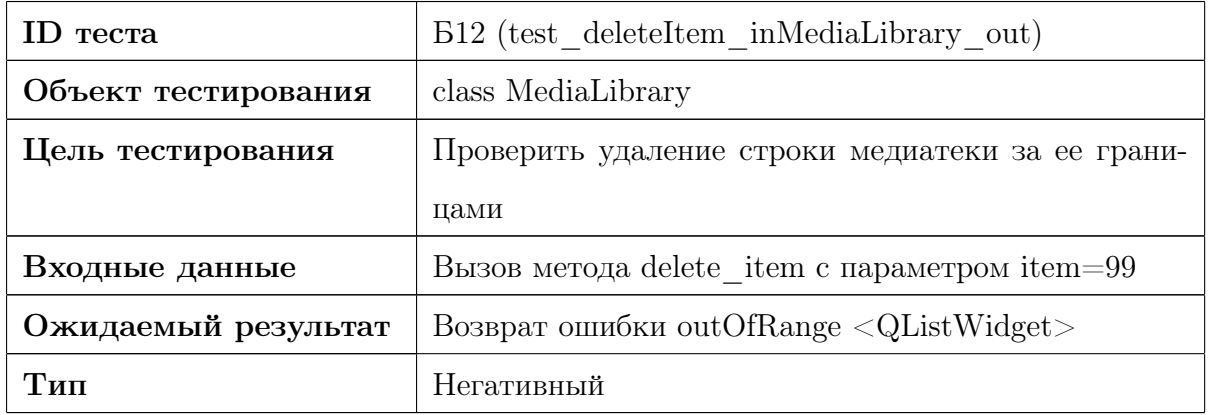

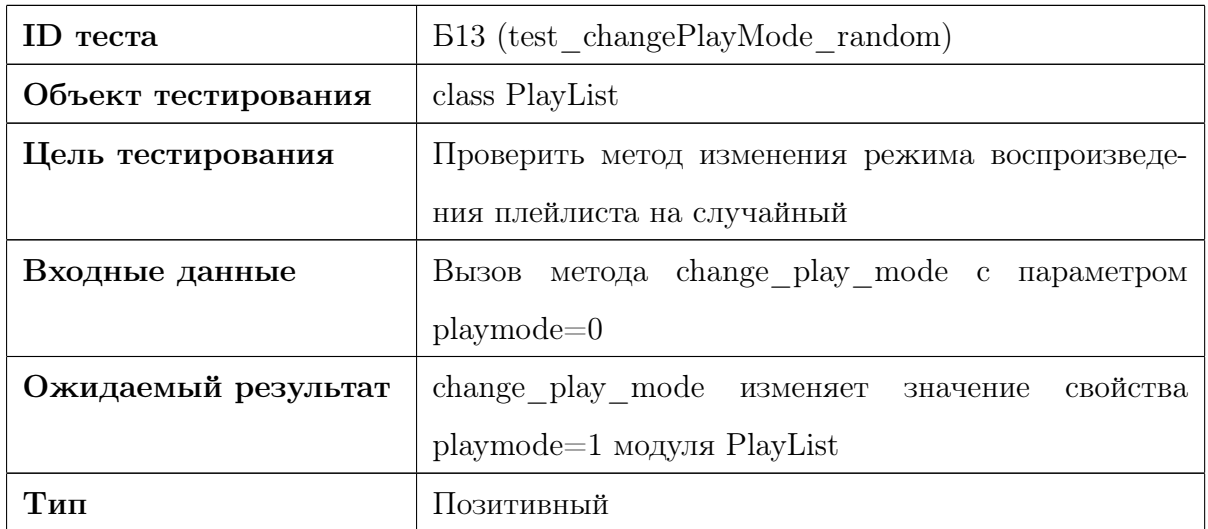

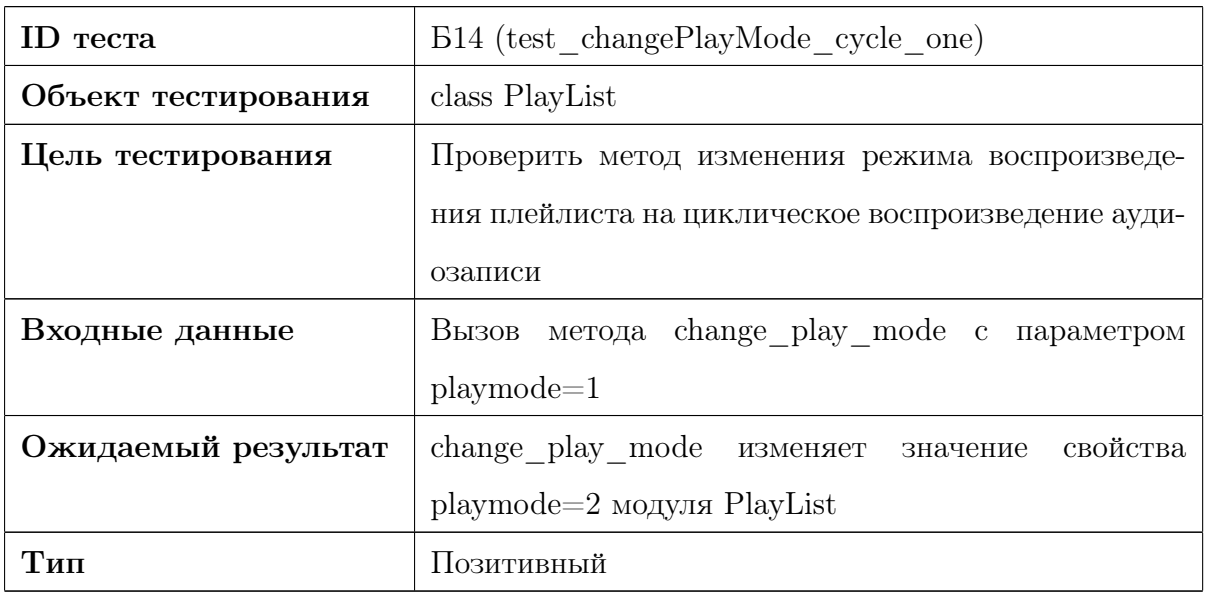

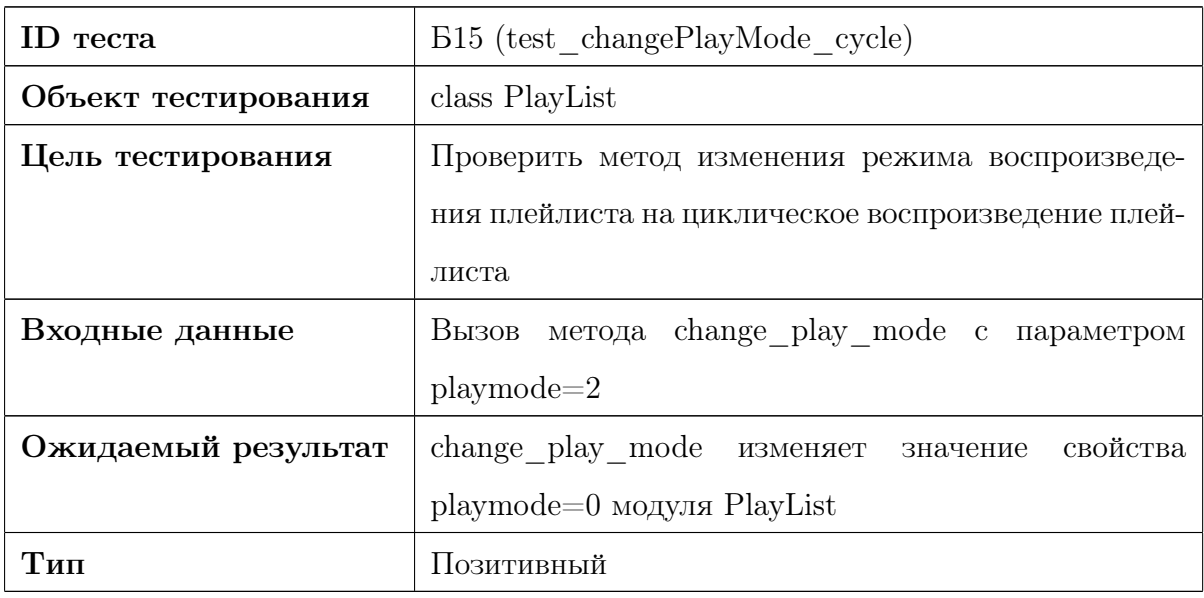

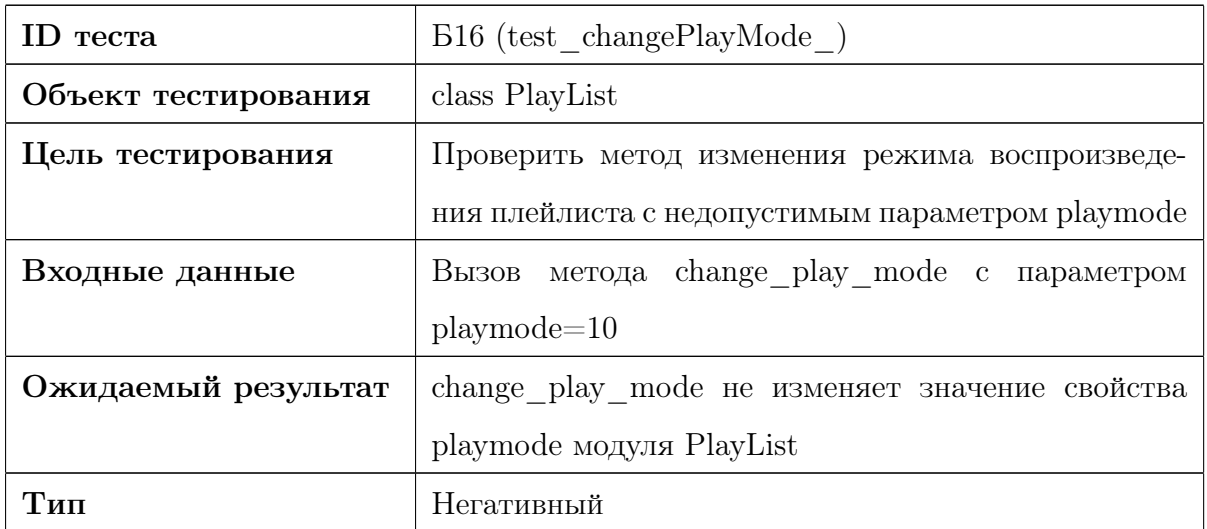

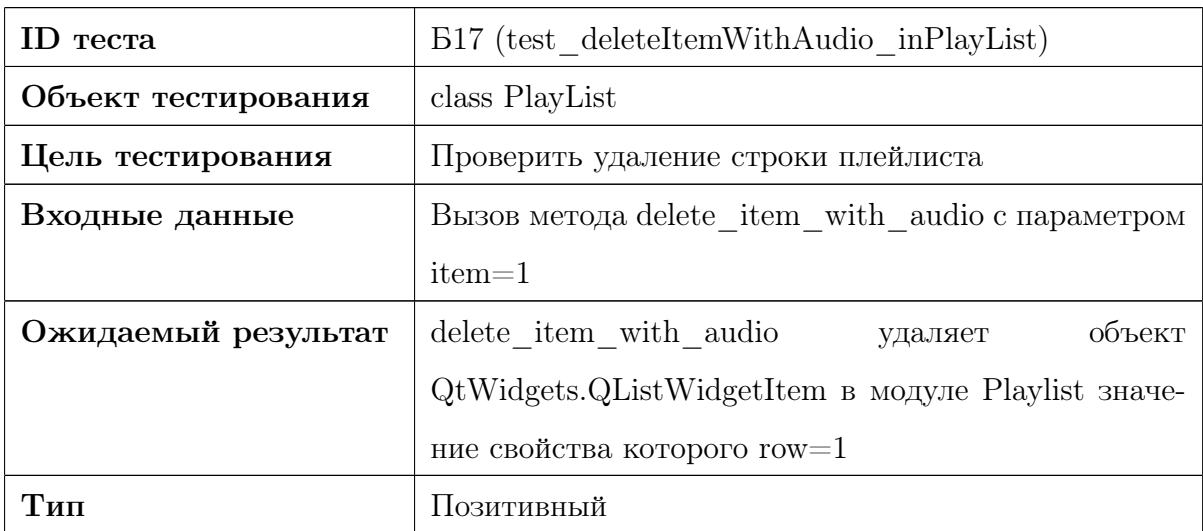

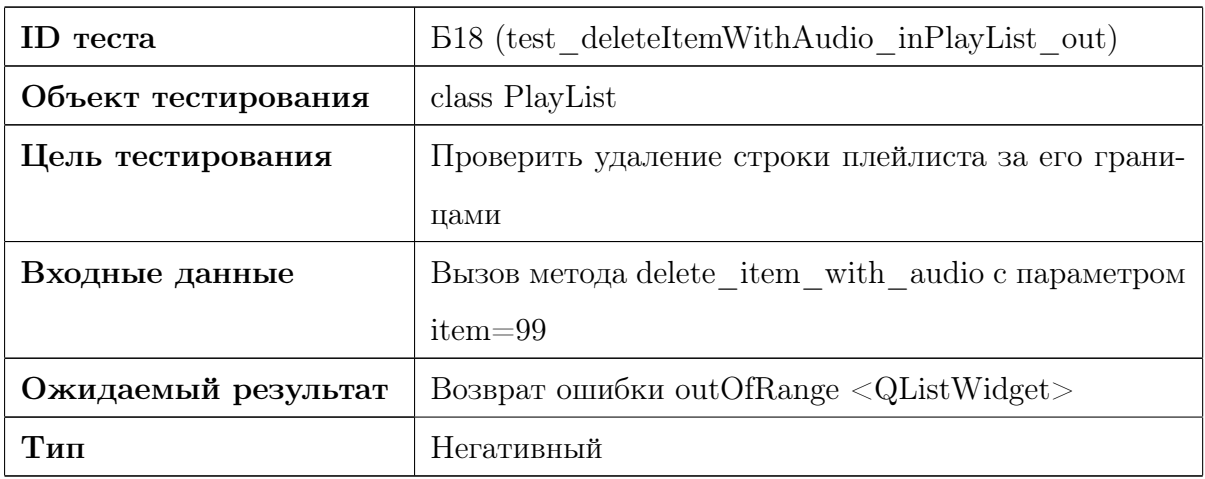

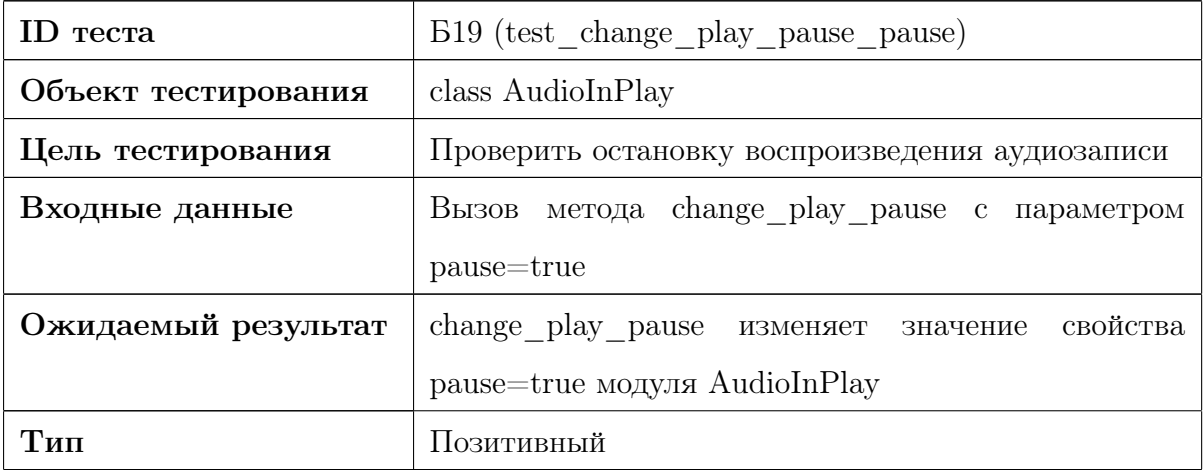

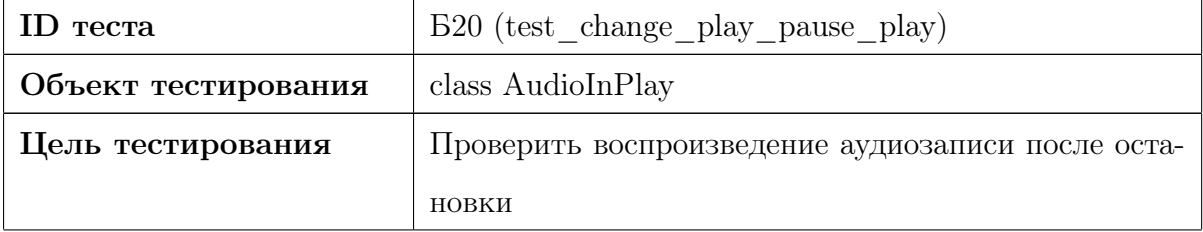

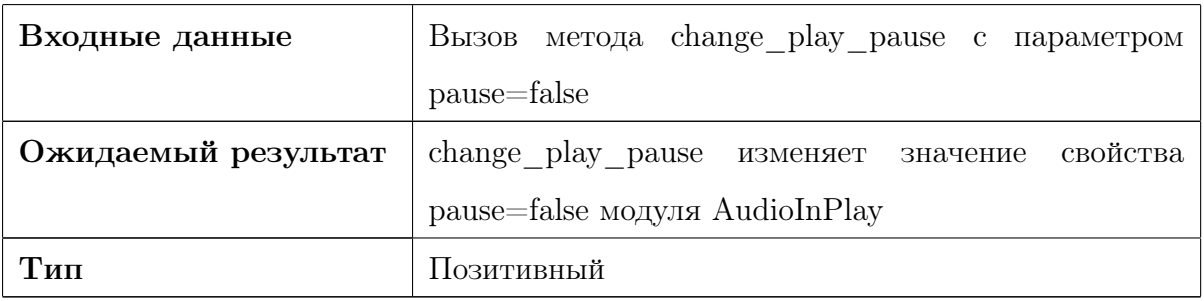

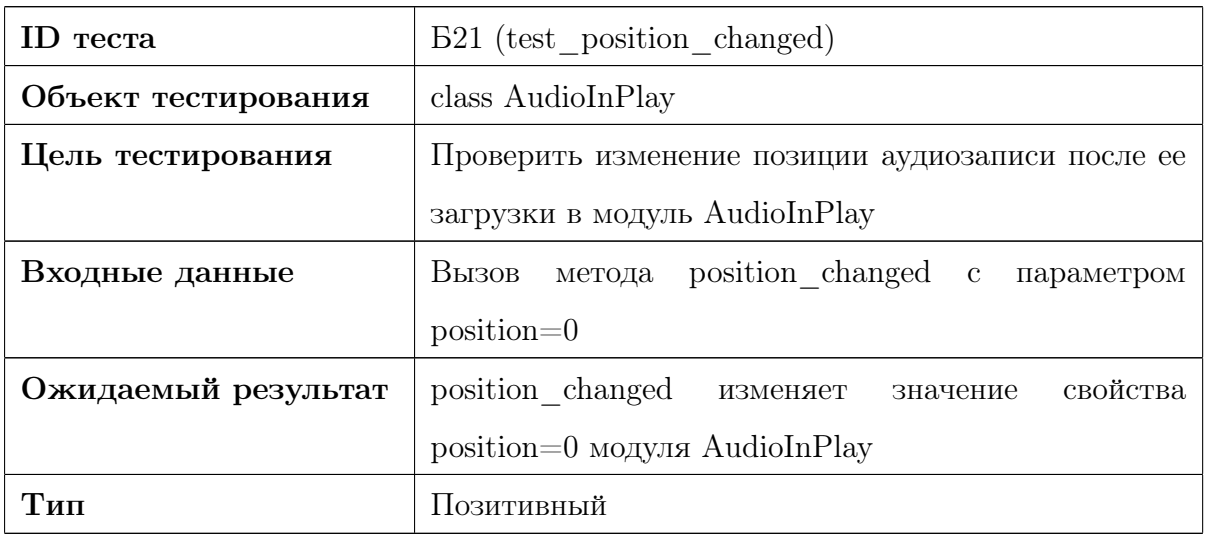

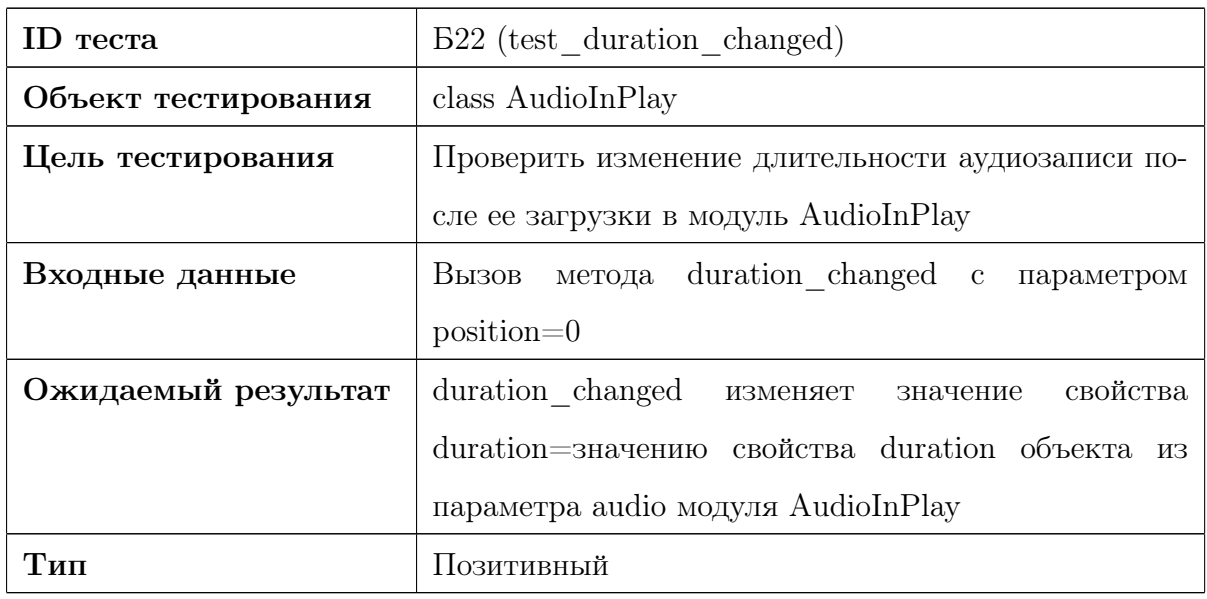

## 3.2 Интеграционное тестирование

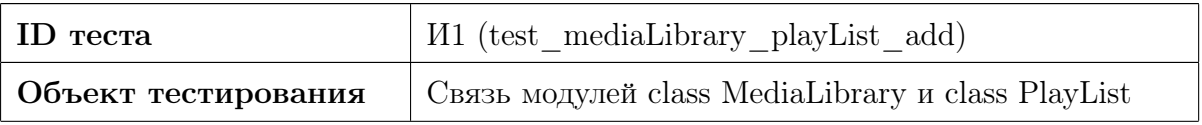

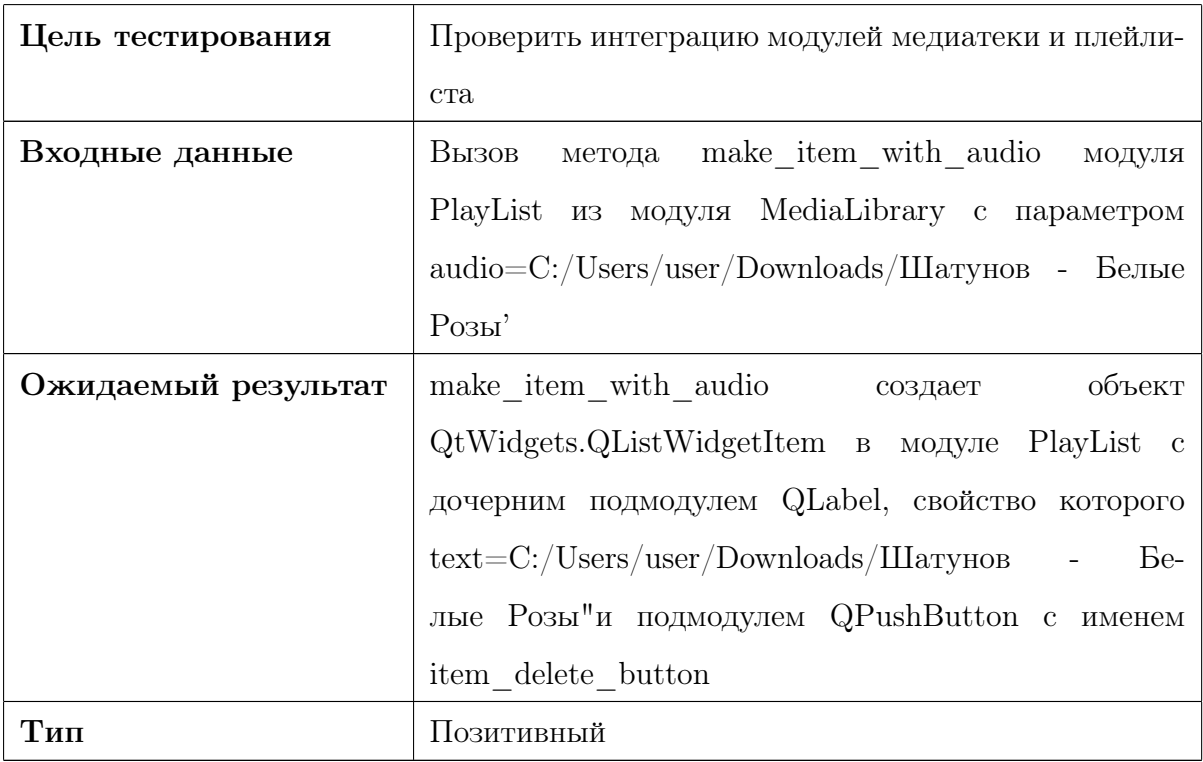

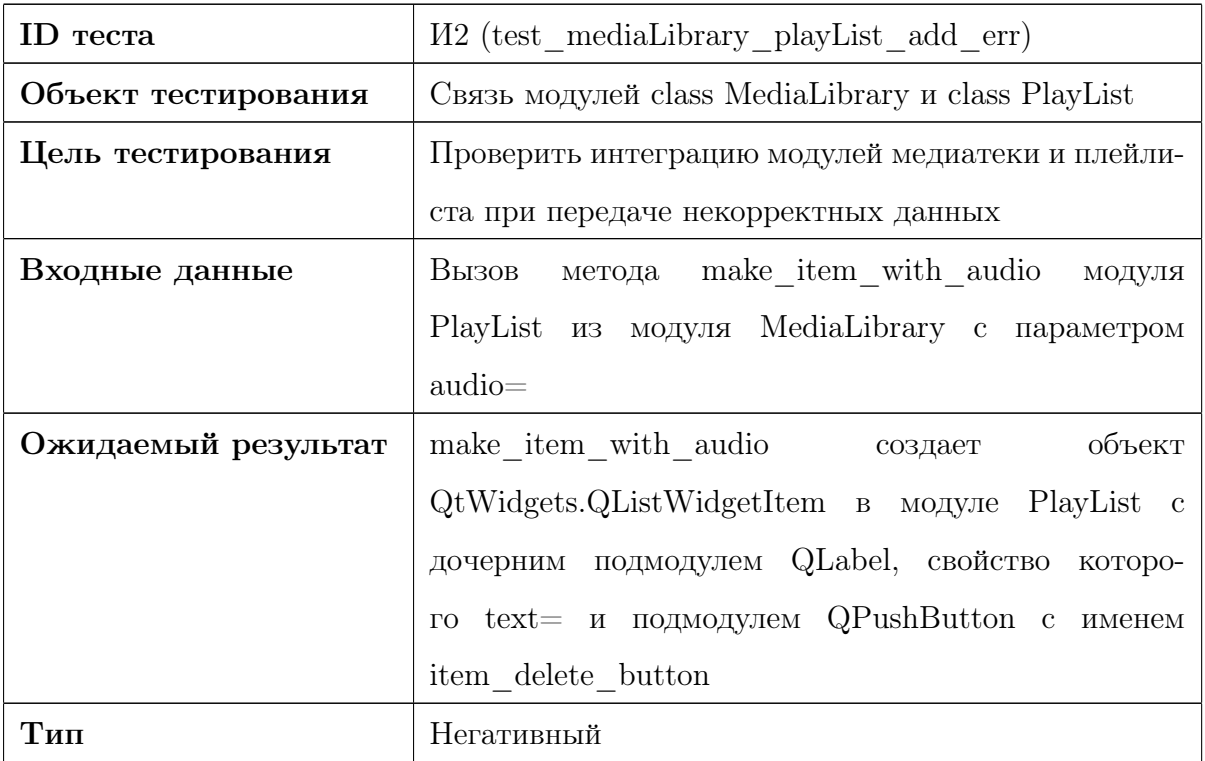

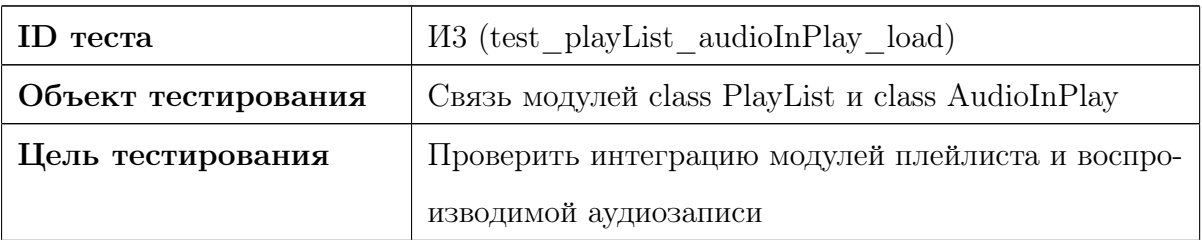

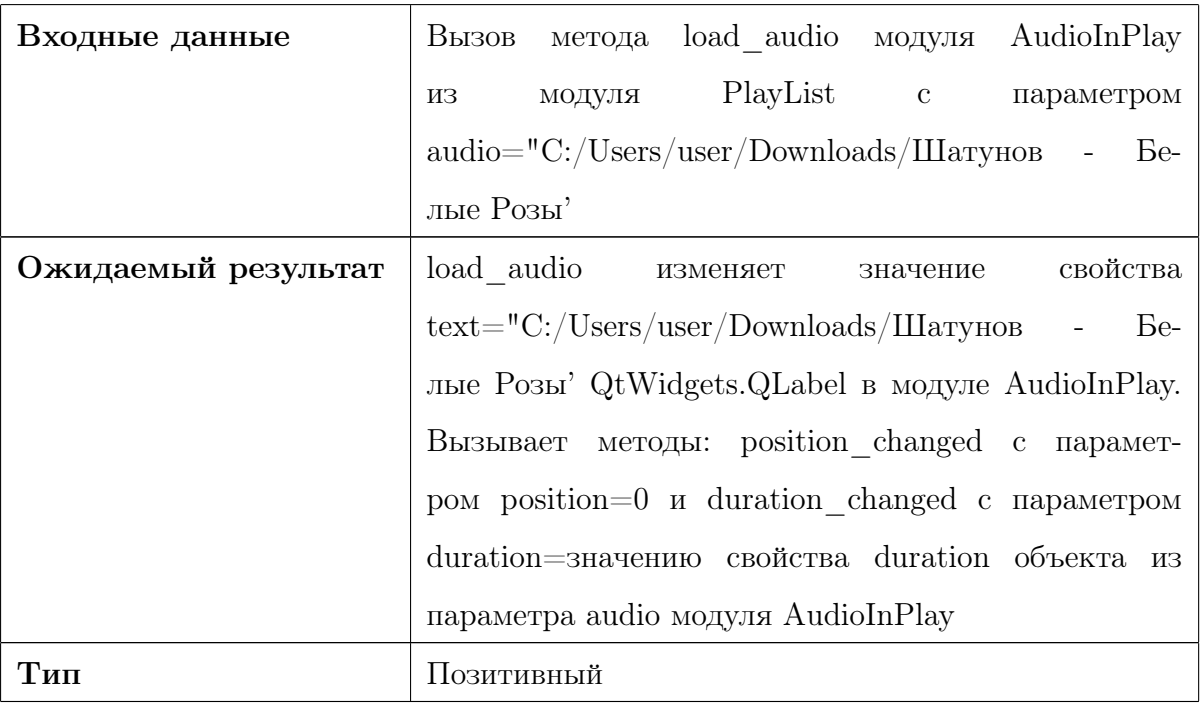

# 3.3 Аттестационное тестирование

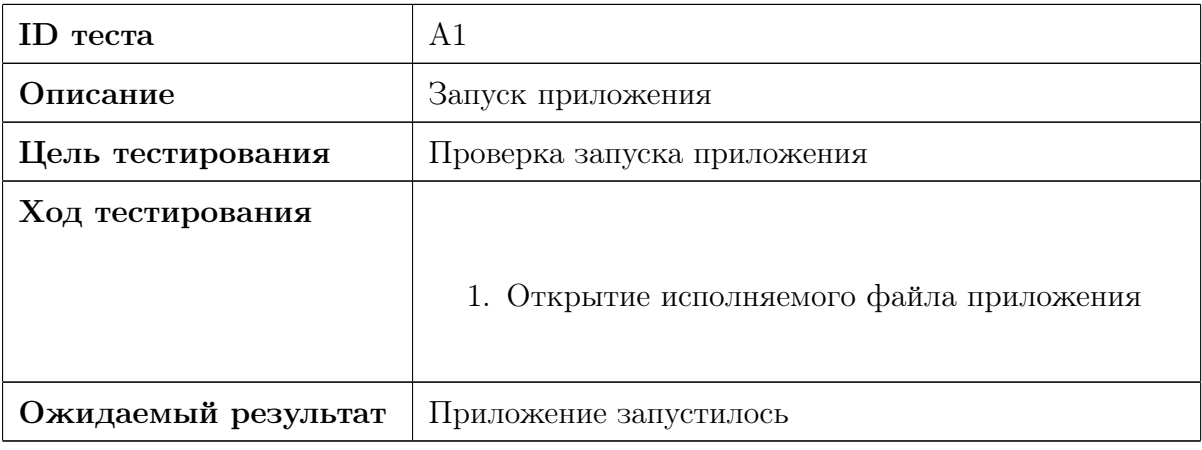

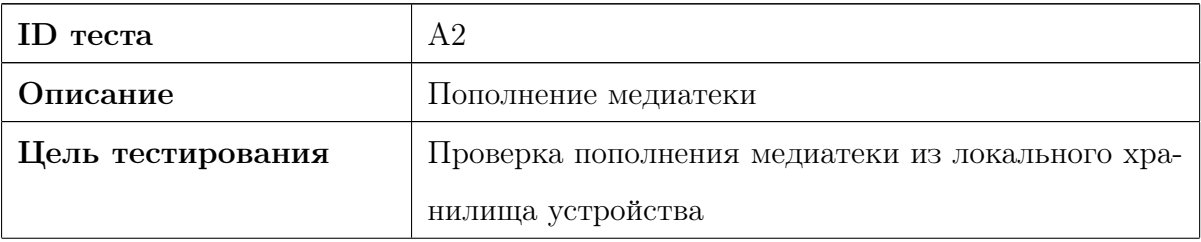

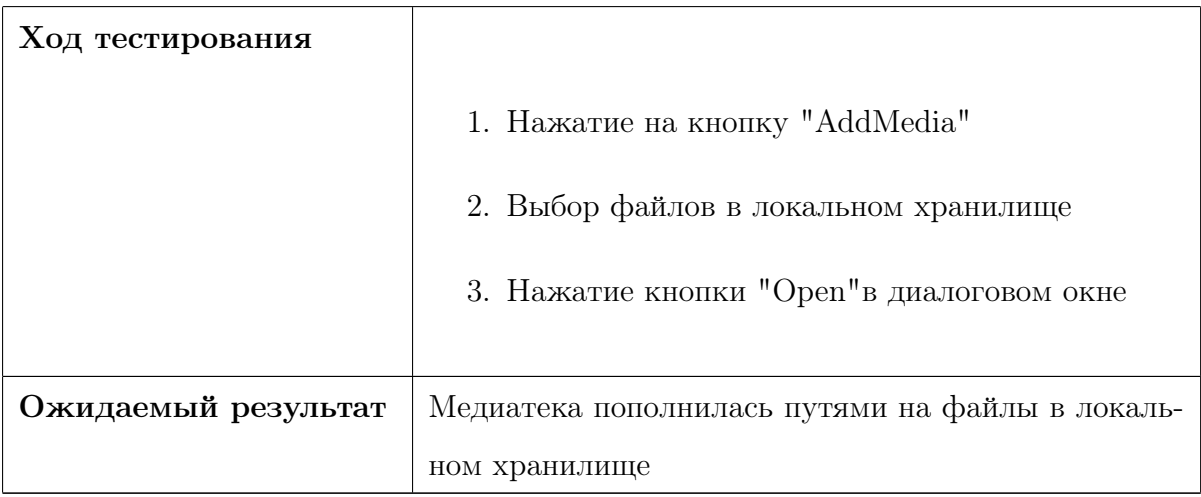

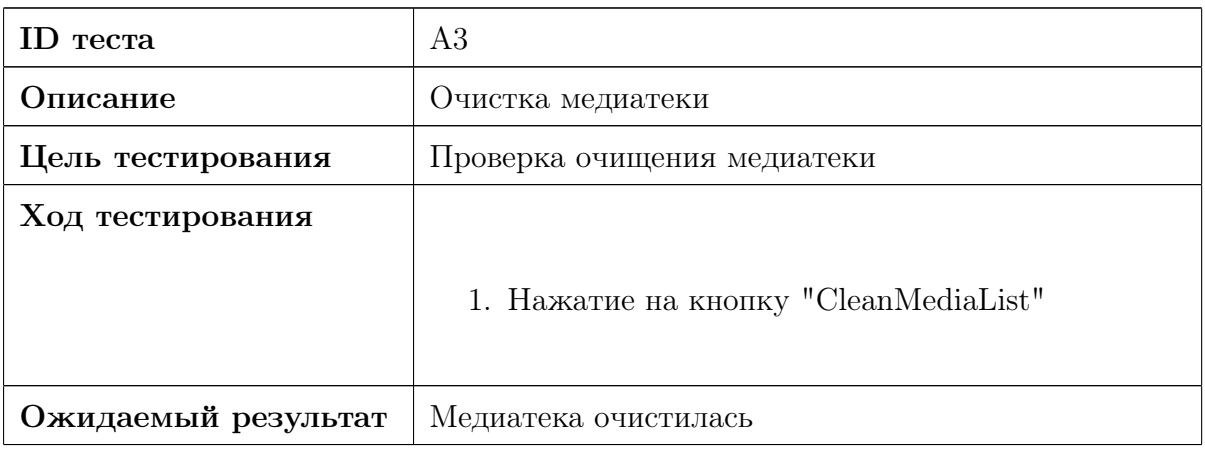

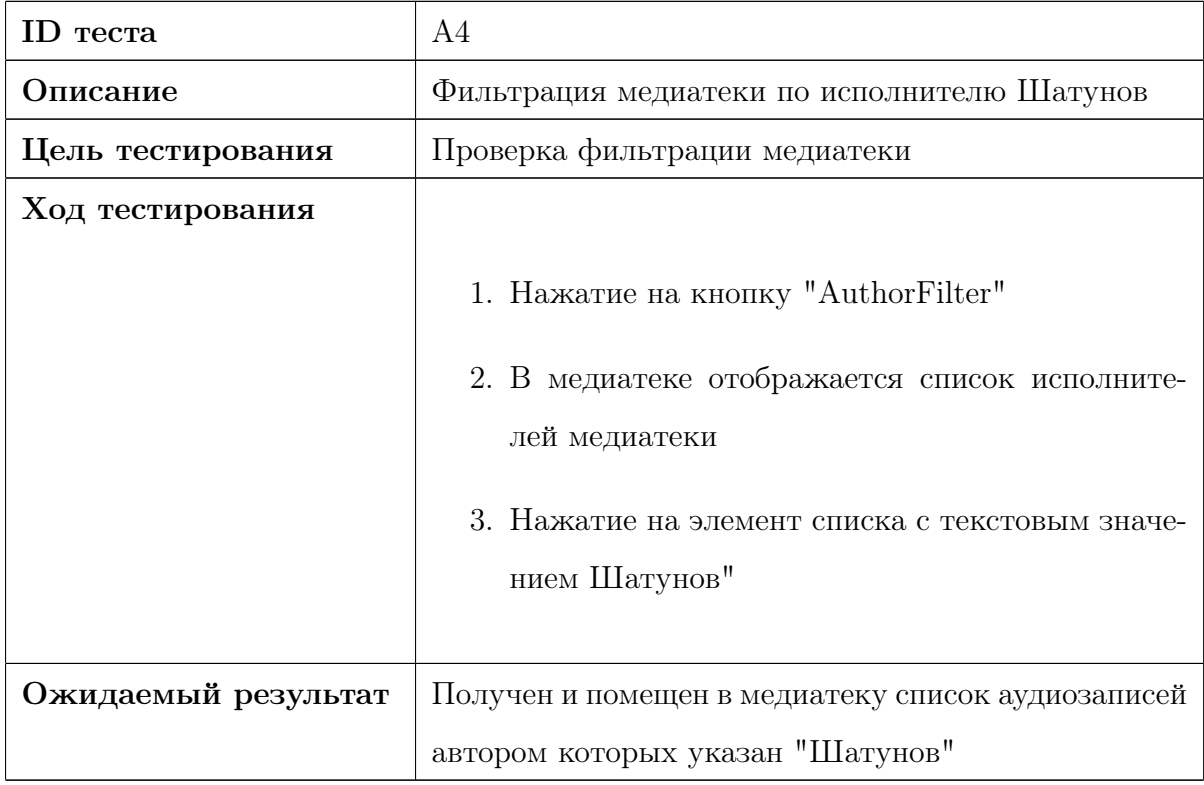

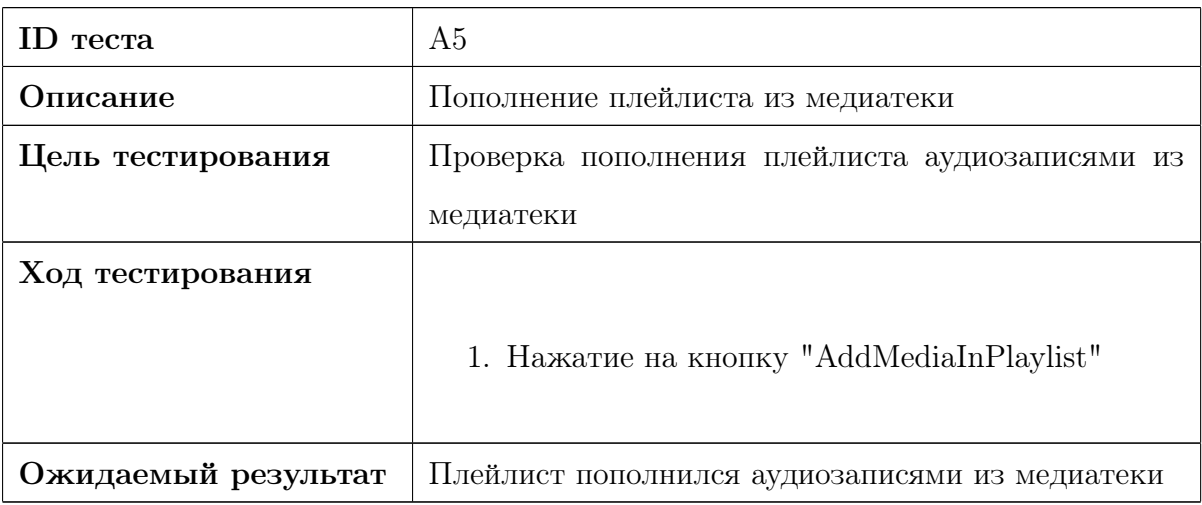

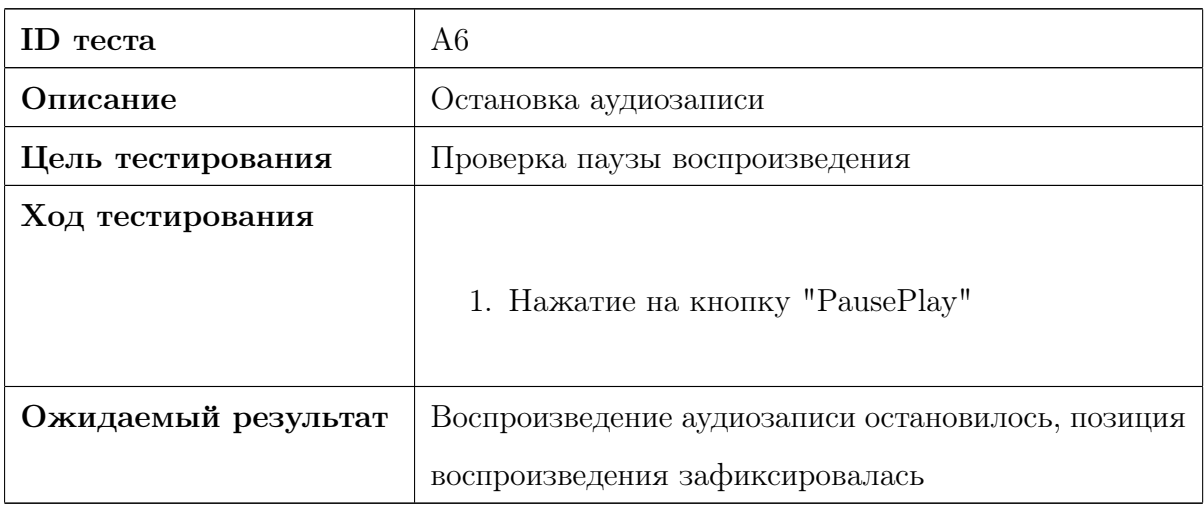

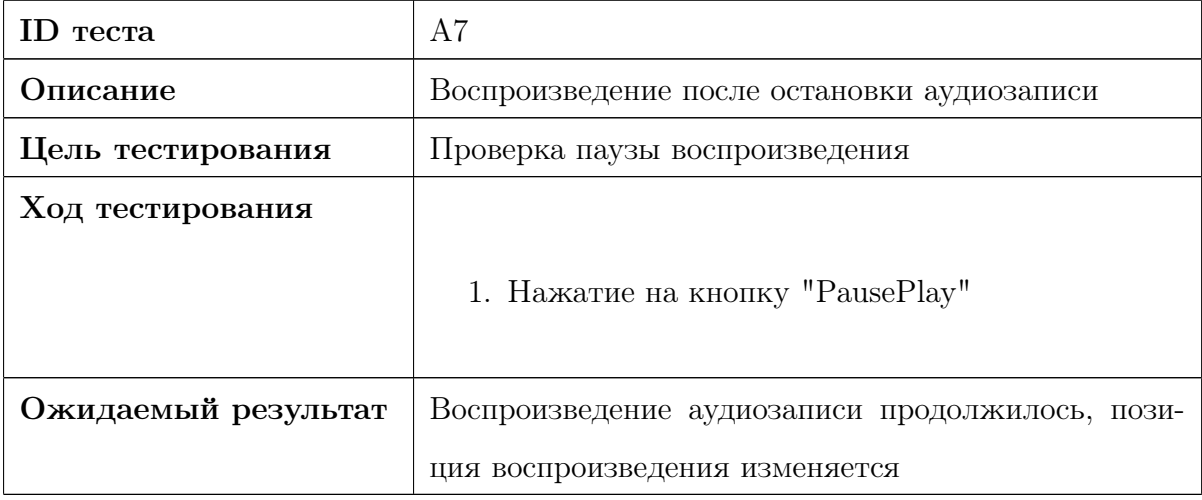

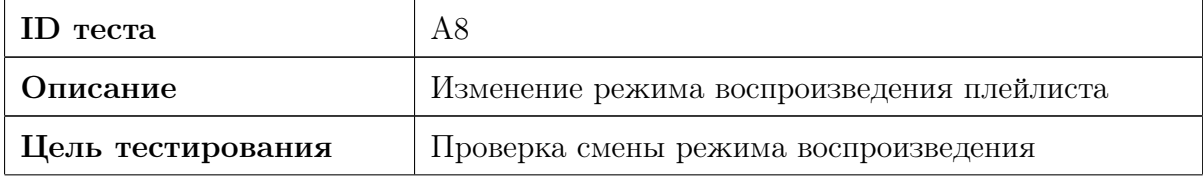

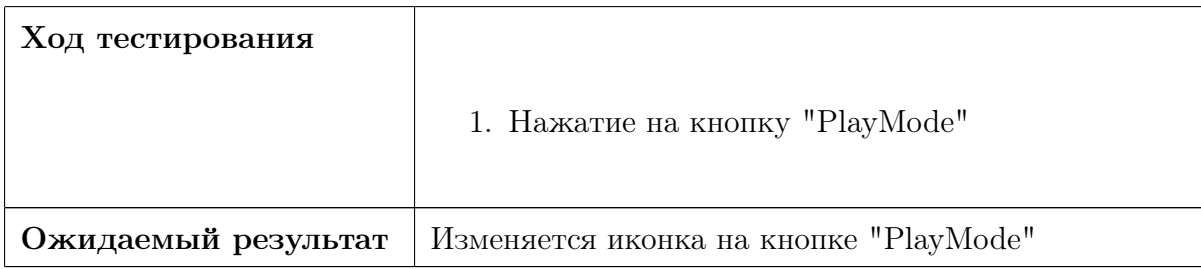

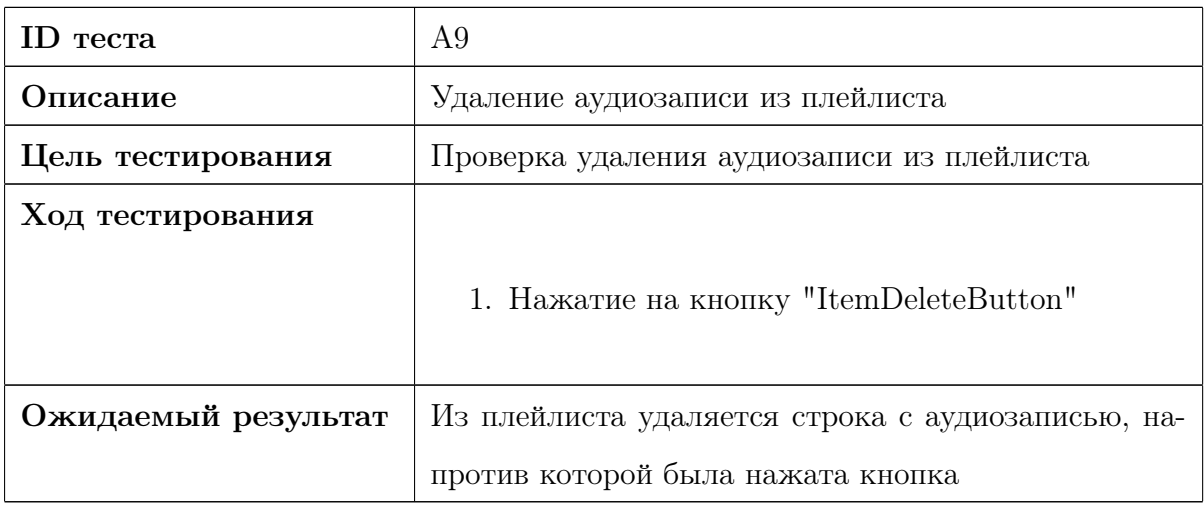

# 3.4 Нагрузочное тестирование

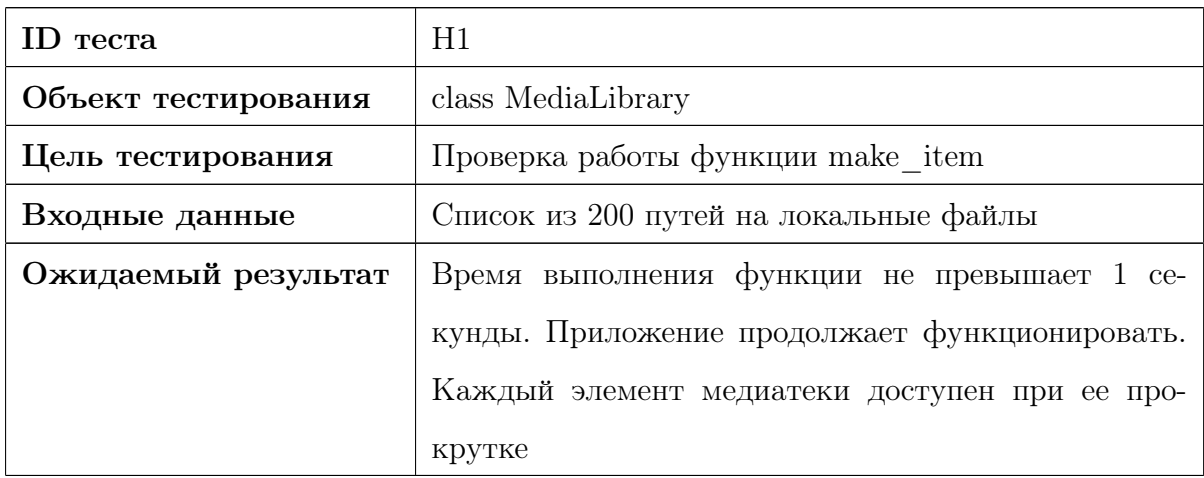

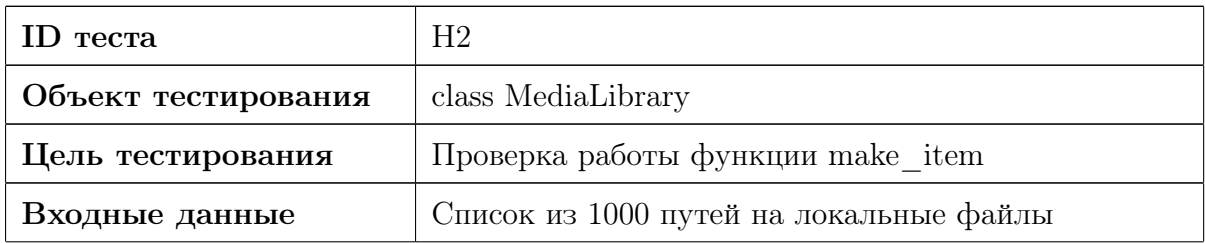

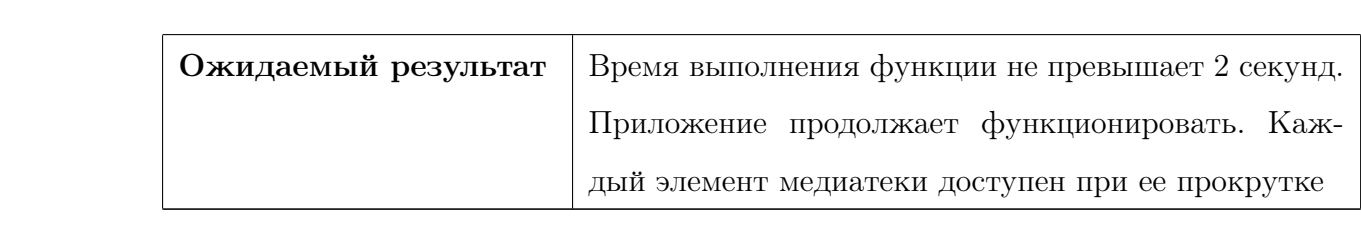

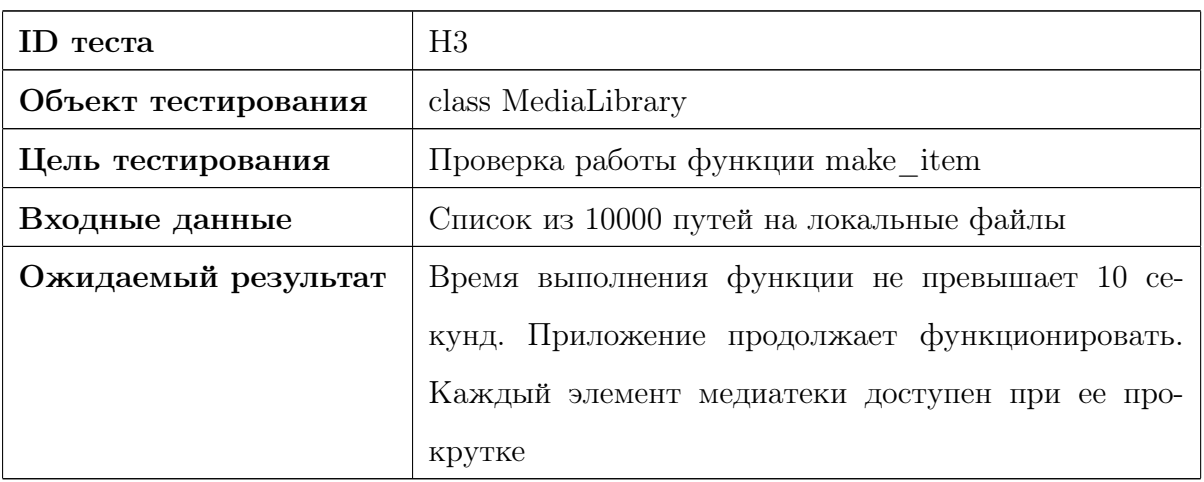

# 4 Результаты тестирования

### 4.1 Блочное тестирование

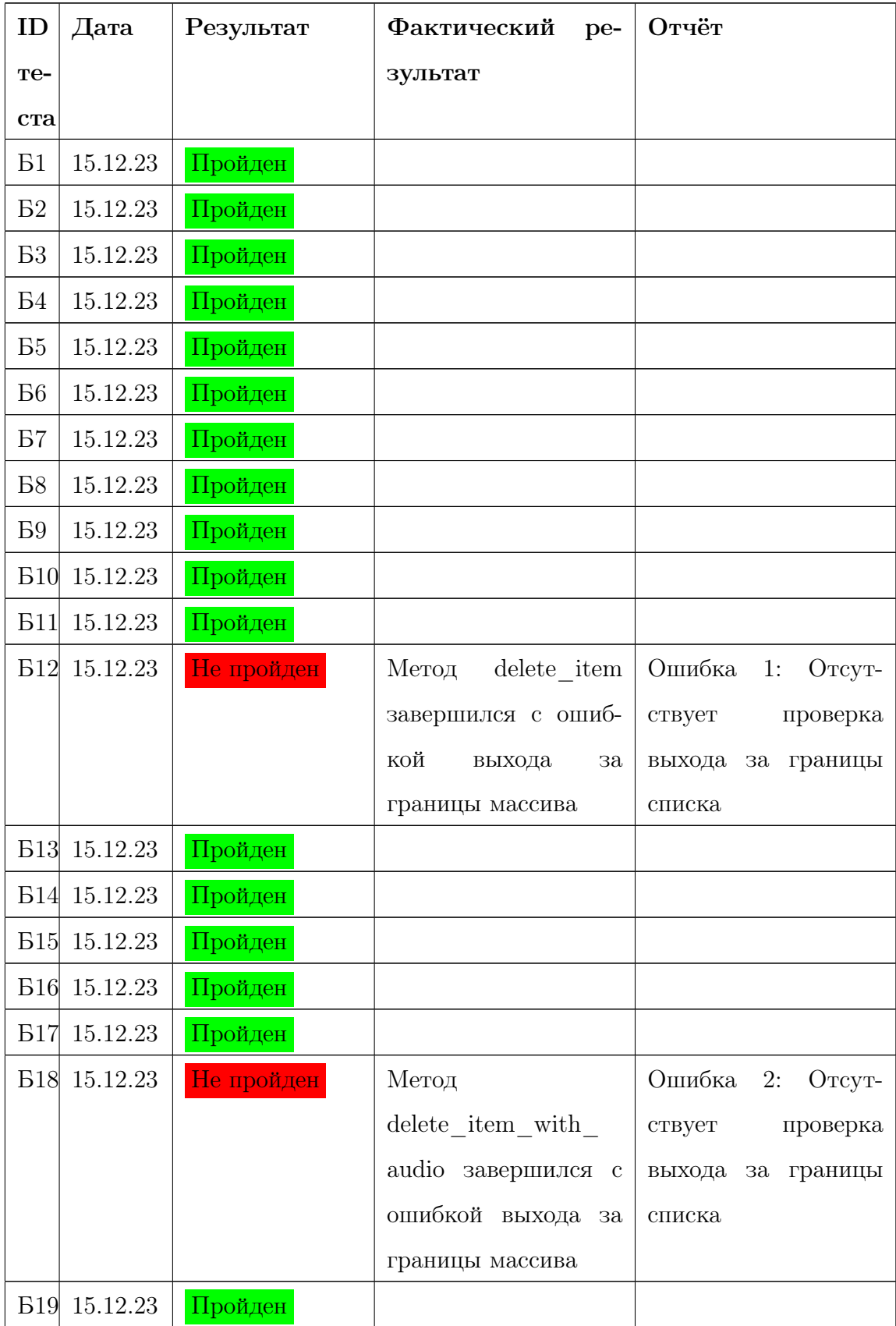

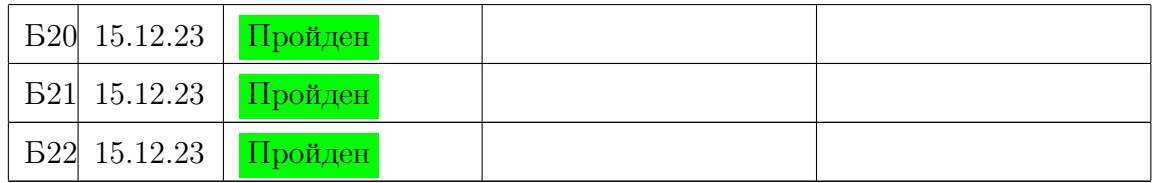

## 4.2 Интеграционное тестирование

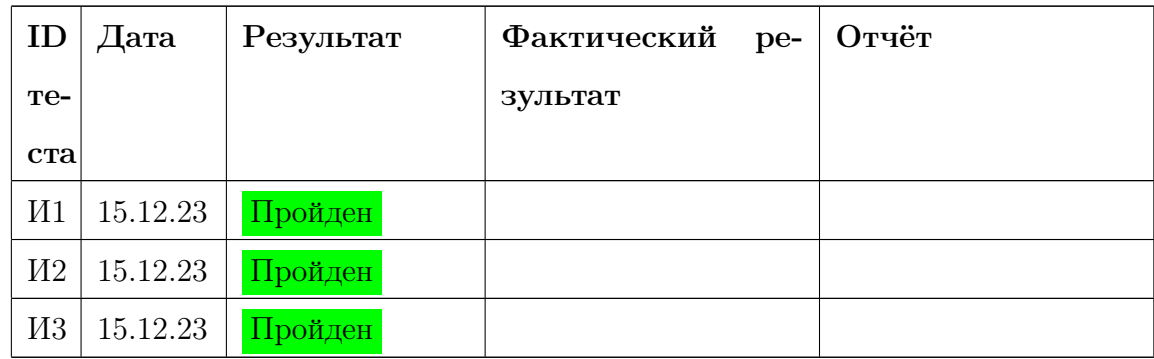

# 4.3 Аттестационное тестирование

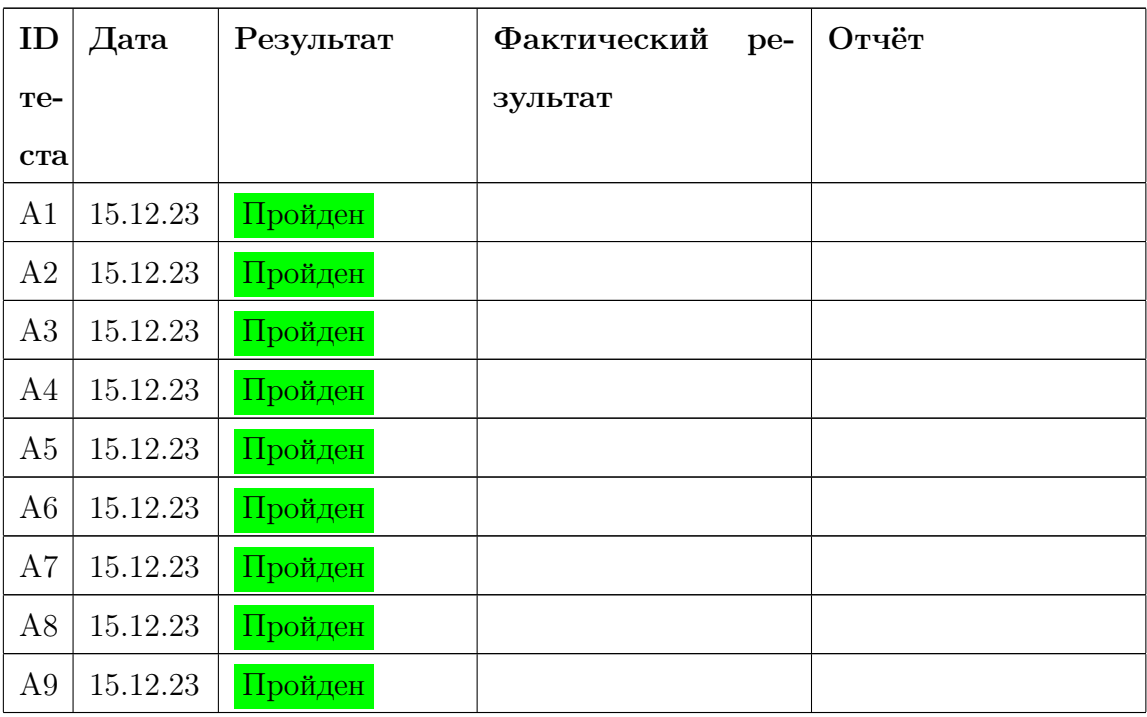

#### 4.4 Нагрузочное тестирование

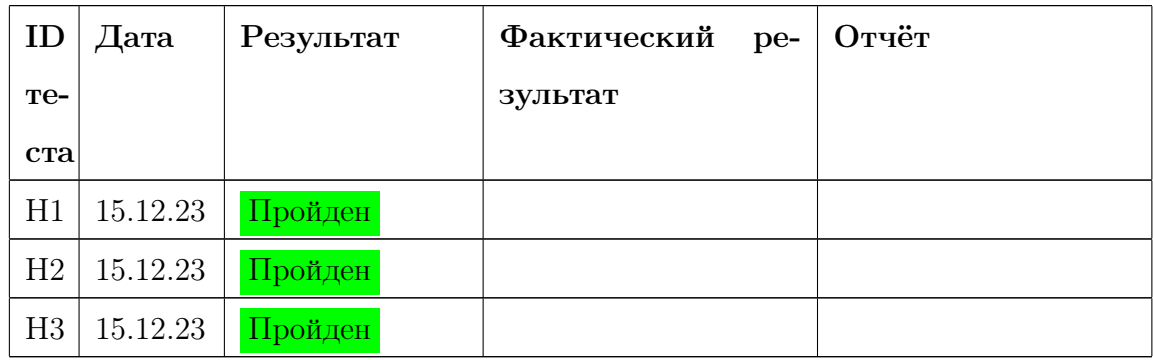

### 4.5 Пример кода блочных тестов

```
from PyQt5 import QtCore, QtGui, QtWidgets,
    QtMultimedia
from PyQt5 . QtCore import QUrl , QUrlQuery
from PyQt5 . QtGui import ∗
from PyQt5 . QtWidgets import ∗
from PyQt5. QtMultimedia import QMediaContent, \setminusQMediaPlayer, QMediaPlaylist
```
import random import sys

import os

import time

from ru shopify import PlayList from ru\_ shopify import MediaLibrary from ru\_ shopify import AudioInPlay

 $app = QtWidgets . QApplication ( [] )$ 

```
def test hideShowMl hide ( ):
    hide = True
```
 $median\ library = Medial library ()$ 

```
media library . set V i si ble (not hide)
```
assert not media\_library.visible

#### 4.6 Пример кода интеграционных тестов

from PyQt5 import QtCore, QtGui, QtWidgets,  $\setminus$ QtMultimedia from PyQt5 . QtCore import QUrl , QUrlQuery from PyQt5 . QtGui import ∗ from PyQt5 . QtWidgets import ∗ from PyQt5. QtMultimedia import QMediaContent,  $\setminus$ QMediaPlayer, QMediaPlaylist

import random import sys import os import time

from ru\_shopify import PlayList from ru\_ shopify import MediaLibrary from ru\_ shopify import AudioInPlay

 $app = QtWidgets . QApplication ( [] )$ 

```
def test_playback_start():
     p \, \text{laylist} = \text{QMediaPlaylist}()\text{content} = \text{QMediaContent} (\text{QUrl}. \text{fromLocalFile}("C://Users/user/Downloads/splayer = QMediaPlayer()
```
playlist.addMedia (content)

```
player.set Playlist (playlist)
player.play()
assert player.state () = QMediaPlayer.PlayingState
time.sleep(3)assert player.duration () > 0
```

```
\emph{assert player. currentMedia()}. canonical Url () == \emph{content.canonicalUrl()}
```
### 4.7 Журнал найденных ошибок

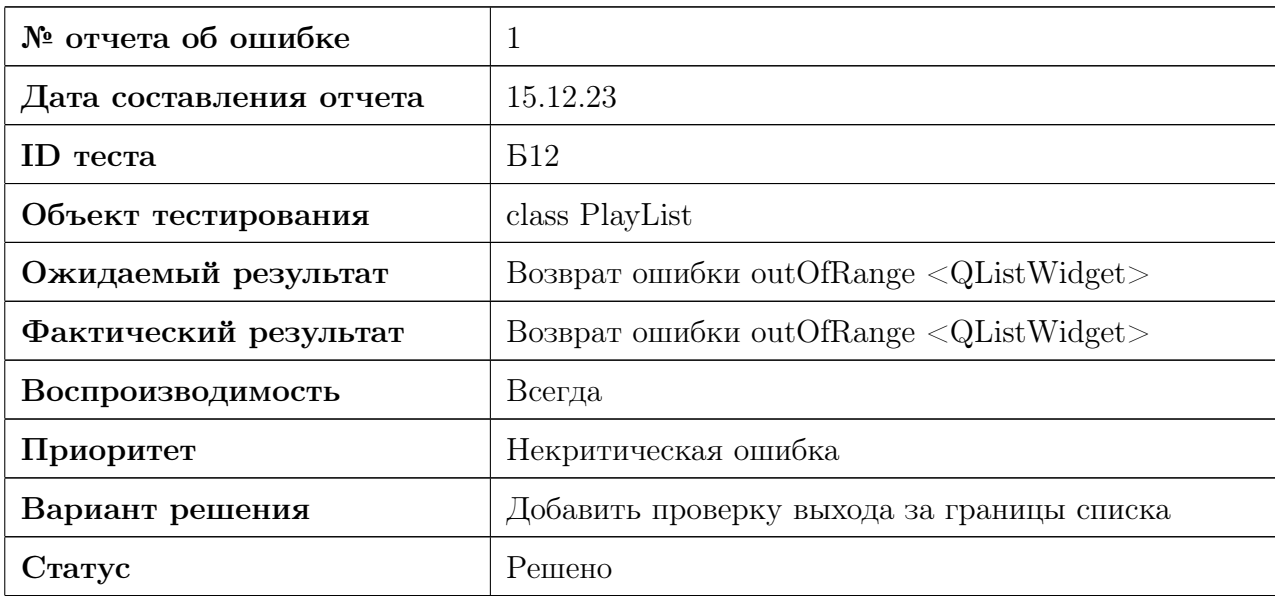

### 4.8 Архитектура приложения

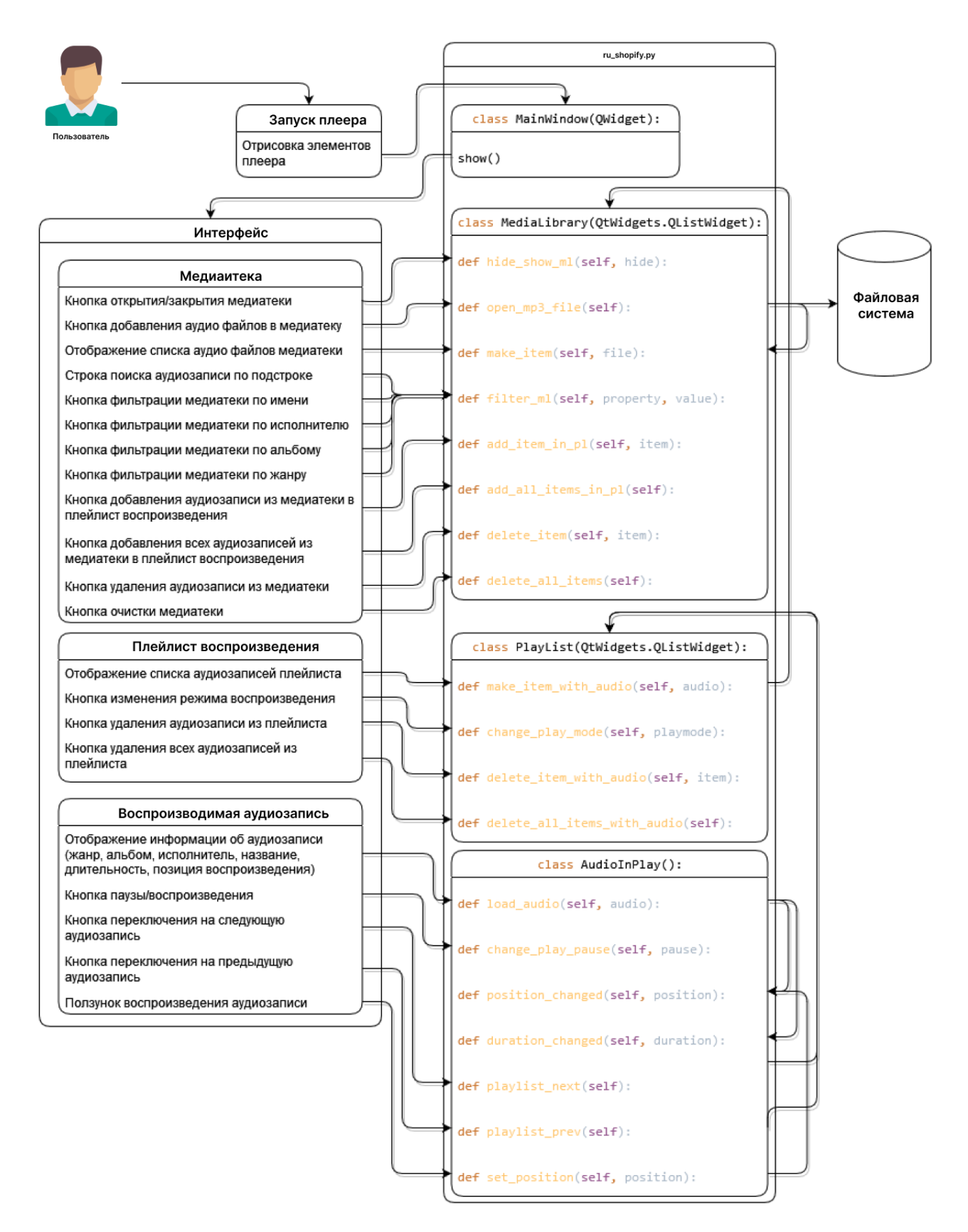

Рис. 2: Архитектура приложения

## 4.9 Покрытие кода тестами

Покрытие тестами модулей высчитывается при помощи pytest-cov.

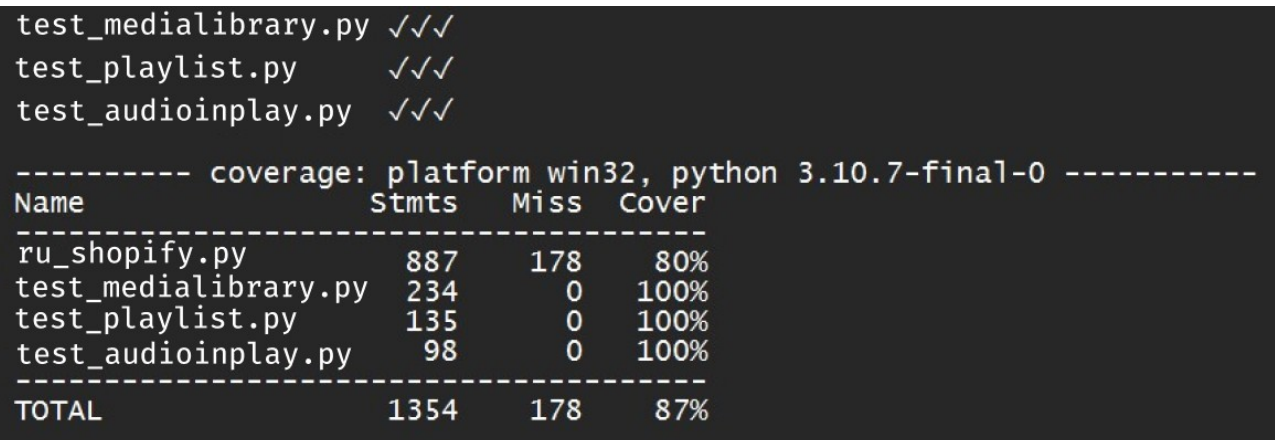

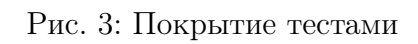

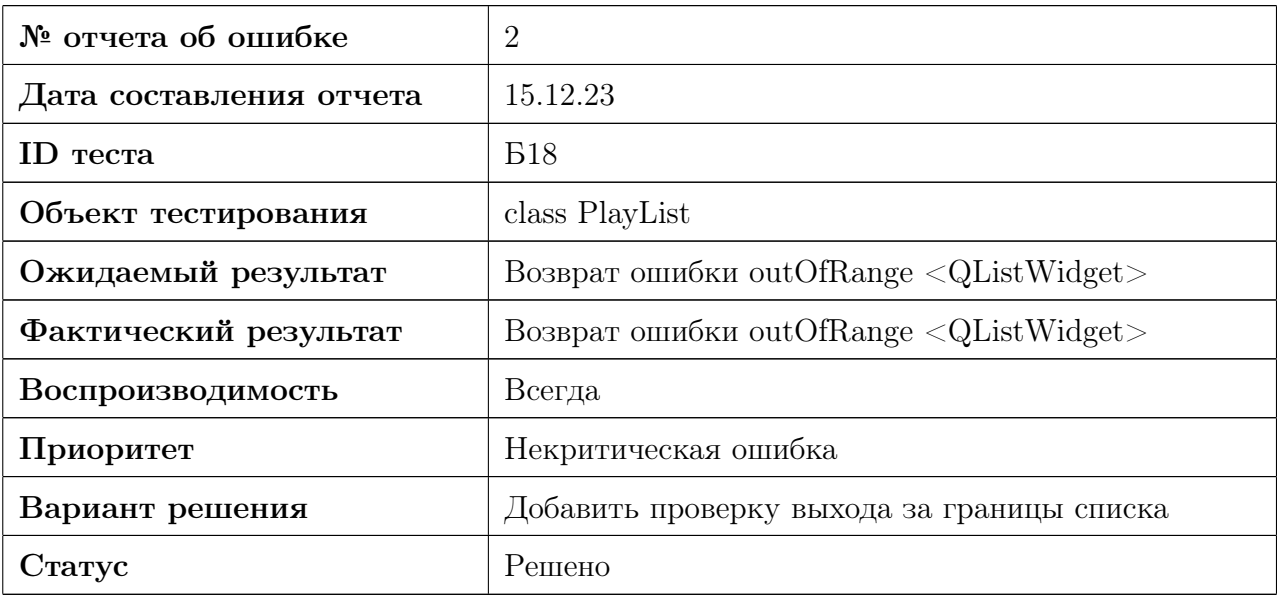

### 5 Заключение

Проведено блочное, интеграционное, аттестационное тестирование десктоп-приложения «RuShopify».

В ходе тестирования модулей приложения было выявлено 2 некритических ошибки.

Ошибки №1 – 2 были исправлены. Предположительно, работа системы с технической точки зрения является работоспособной, все заявленные функции выполняются без ошибок.

Составлен отчёт о прохождении тестирования.